# **1. 产品概述**

# **1.1 产品简介**

产品型号:芝麻网关 ZM-BOX

芝麻网关 ZM-BOX 是芝麻设计研发的工业级网关,主要用于连接PLC、仪器仪表、各类控制器等设备, 实现设备的远程监控、数据传输与PLC远程上下载程序。

芝麻网关配合芝麻物联平台特色的web组态功能,打造客户专属个性化云平台,实现远程配置和设备监 控管理的目的。

# **2. 网关软件**

# **2.1 初始登录信息**

芝麻网关出厂默认参数如下:

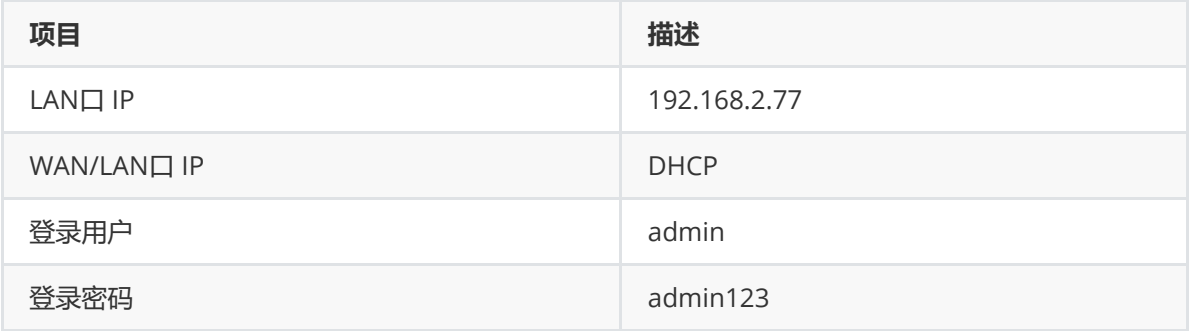

芝麻网关 ZM-BOX 上张贴有网关配置软件的初始登录信息,包括:

- 初始登录地址: 192.168.2.77:80 (LAN口)
- 初始登录账户:admin
- 初始登录密码:admin123

第一次配置时,可使用网线将网关LAN口与PC网口直连,配置PC的网口与网关的 LAN 口处于同一网 段,即可在浏览器中输入初始登录地址,访问网关配置软件。

## **2.2 概览**

监控芝麻网关内存使用率,硬盘使用率。

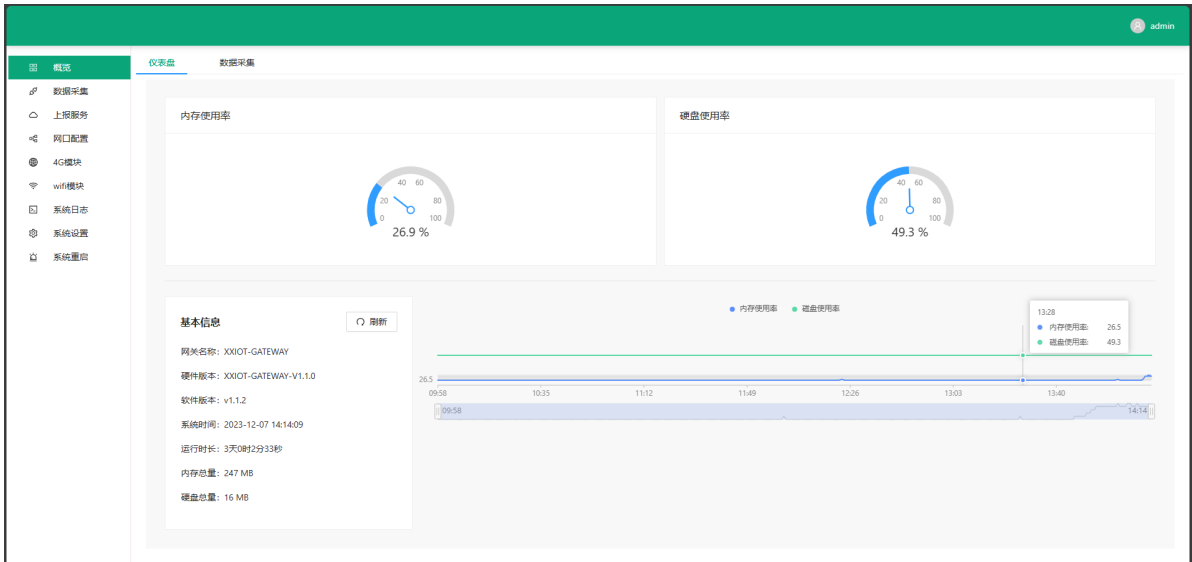

# **2.3 数据采集**

配置设备接入芝麻网关的接入参数。以及设备的采集点。

芝麻网关内置丰富的采集协议,支持Modbus TCP/RTU/ASCII、Omron fins TCP/UDP、Omron Hostlink、西门子S7、西门子PPI通讯协议。(各类非标协议均可定制开发)。

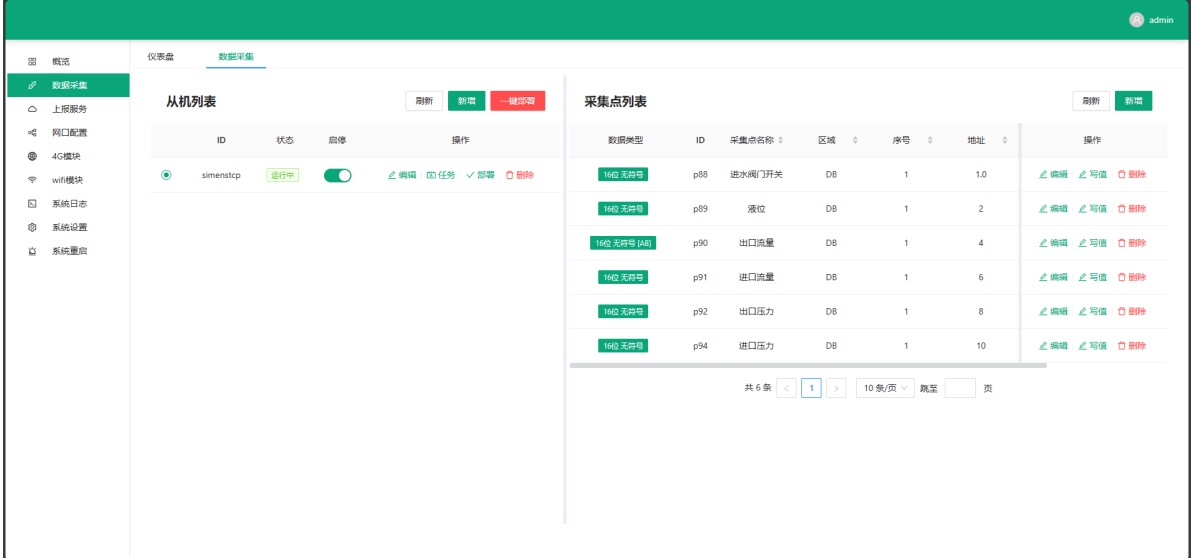

## **2.3.1 从机配置**

从机列表:接入芝麻网关的设备列表。

从机最大数量限制:10(不同的芝麻网关型号,数量限制不同)。

#### **操作步骤**

1.在数据采集页面,点击:新增按钮,弹出添加从机页面;选择设备对应的协议,并根据实际情况填写 设备接入参数。

### **接入参数填写说明**

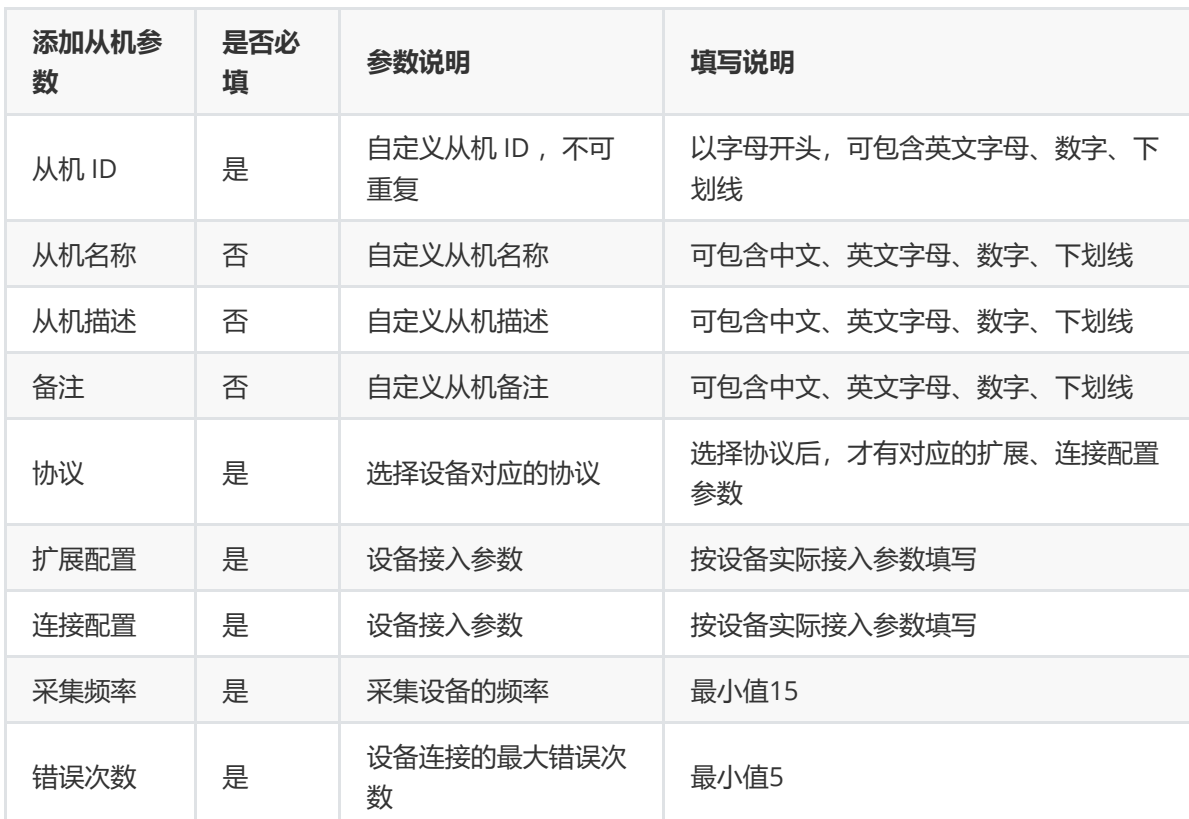

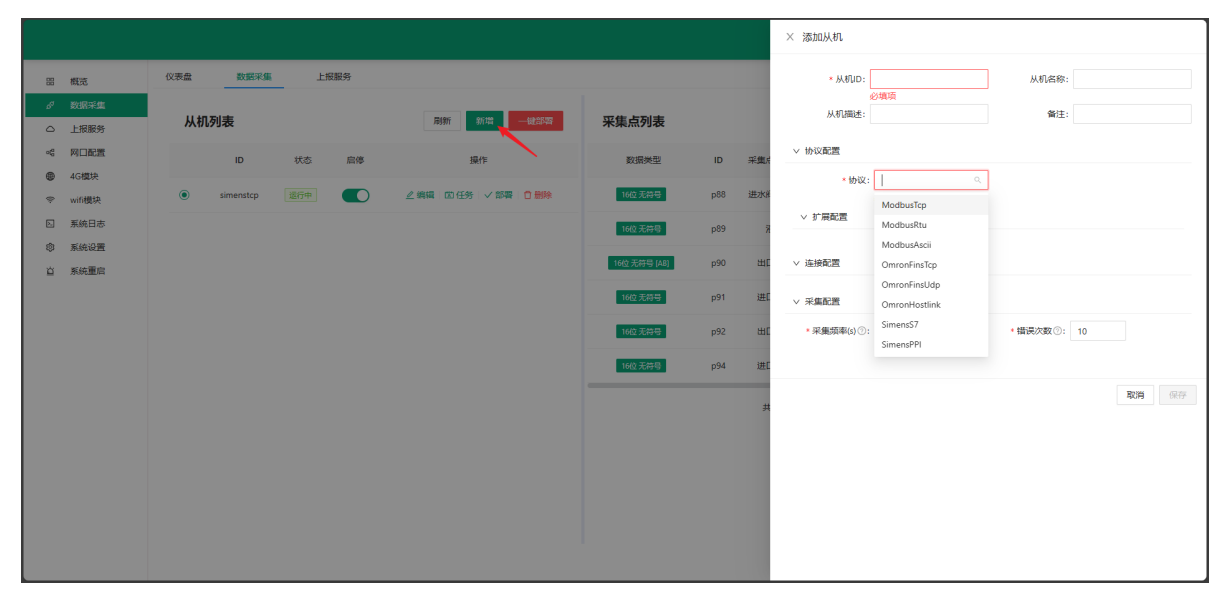

2.点击: 保存按钮, 添加从机至从机列表中(注意! 此时新增的从机配置, 还未保存至网关, 需要操 作: 部署, 才会保存至网关。部署与一键部署区别, 请查看部署章节内容) 。新增的从机默认启停状态 为:停止,即不进行该从机采集。

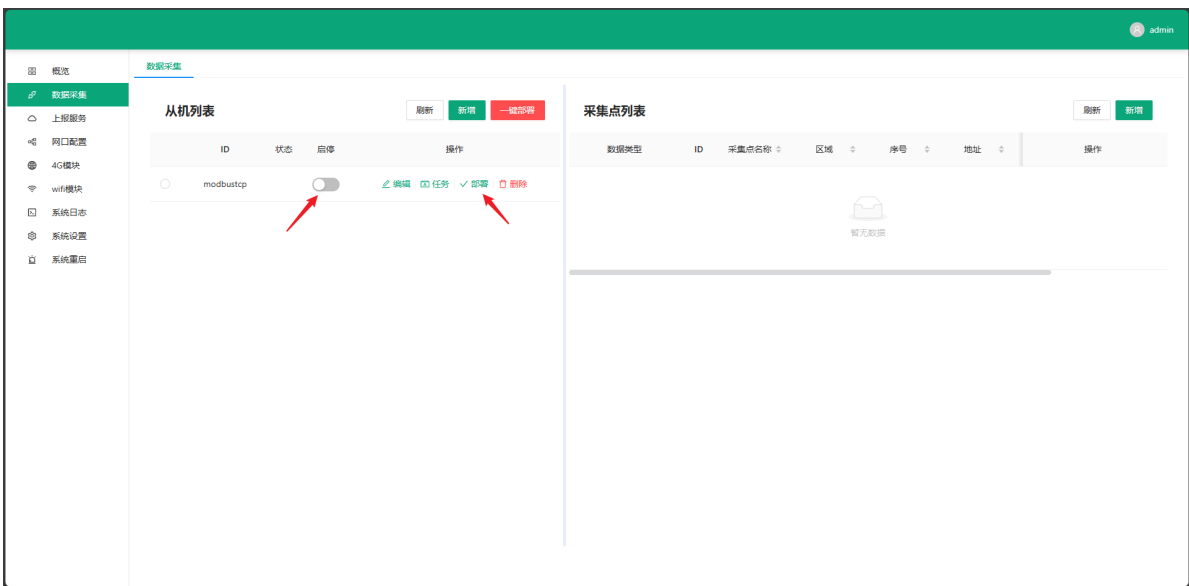

3.点击: 启停按钮, 开启从机任务。操作: 部署, 保存该从机配置至网关。

#### **从机状态说明**

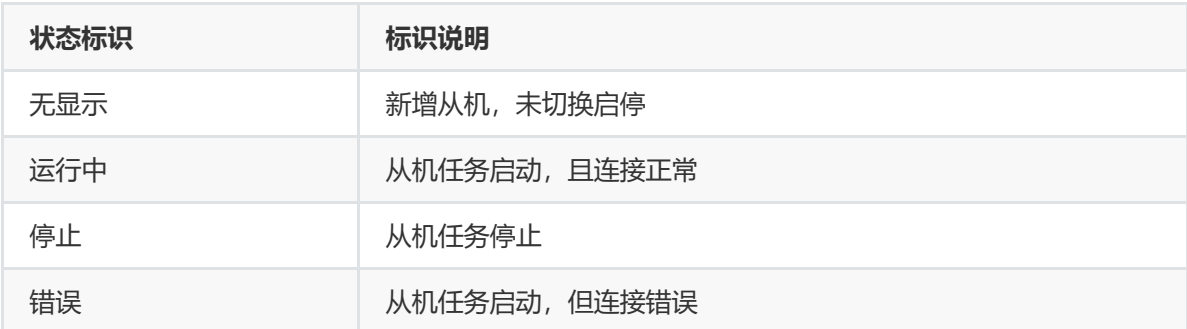

4.点击: 编辑按钮, 可编辑从机配置。编辑完成后, 操作: 部署, 保存从机配置至网关。 5.点击: 删除按钮, 可删除从机配置。编辑完成后, 操作: 部署, 保存从机配置至网关。

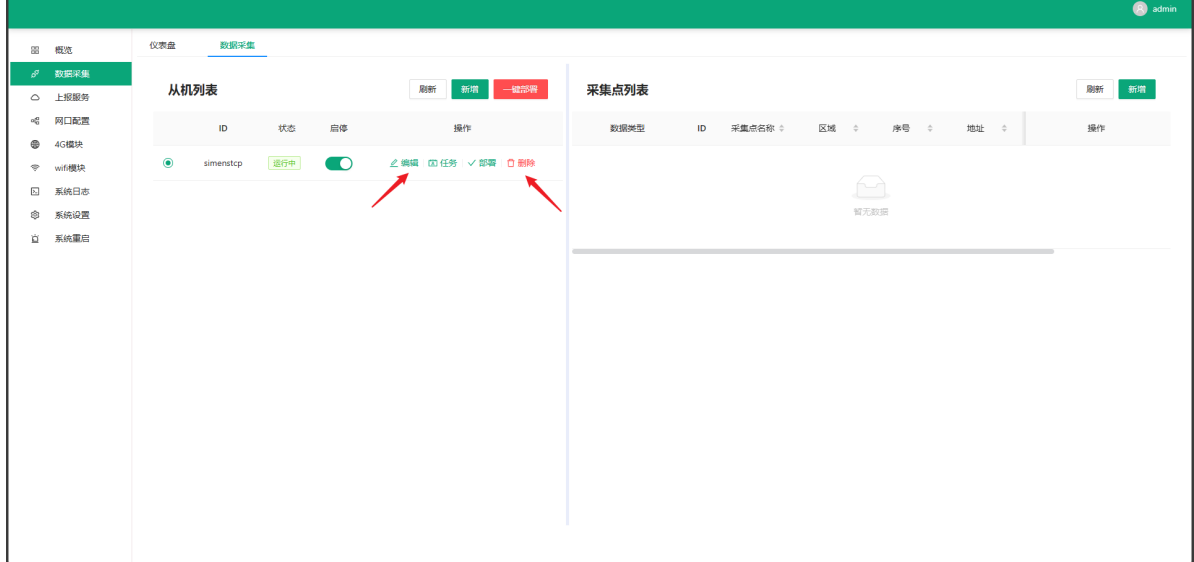

## **2.3.2 从机采集点配置**

新增采集点限制:1000个采集点(不同的星宿网关型号,数量限制不同)。

1.在从机列表中,选中需要增加采集点的从机,将会在右侧采集点列表中,显示该从机下配置的所有采 集点。

在采集点列表页面,点击:新增按钮,根据设备实际的点位信息填写表单,即可增加采集点。

注意:如配合芝麻云平台使用,建议使用云平台配置采集点,通过云平台下发配置使用,否则采集数据 将无法与云平台同步。

#### **添加采集点填写参数说明**

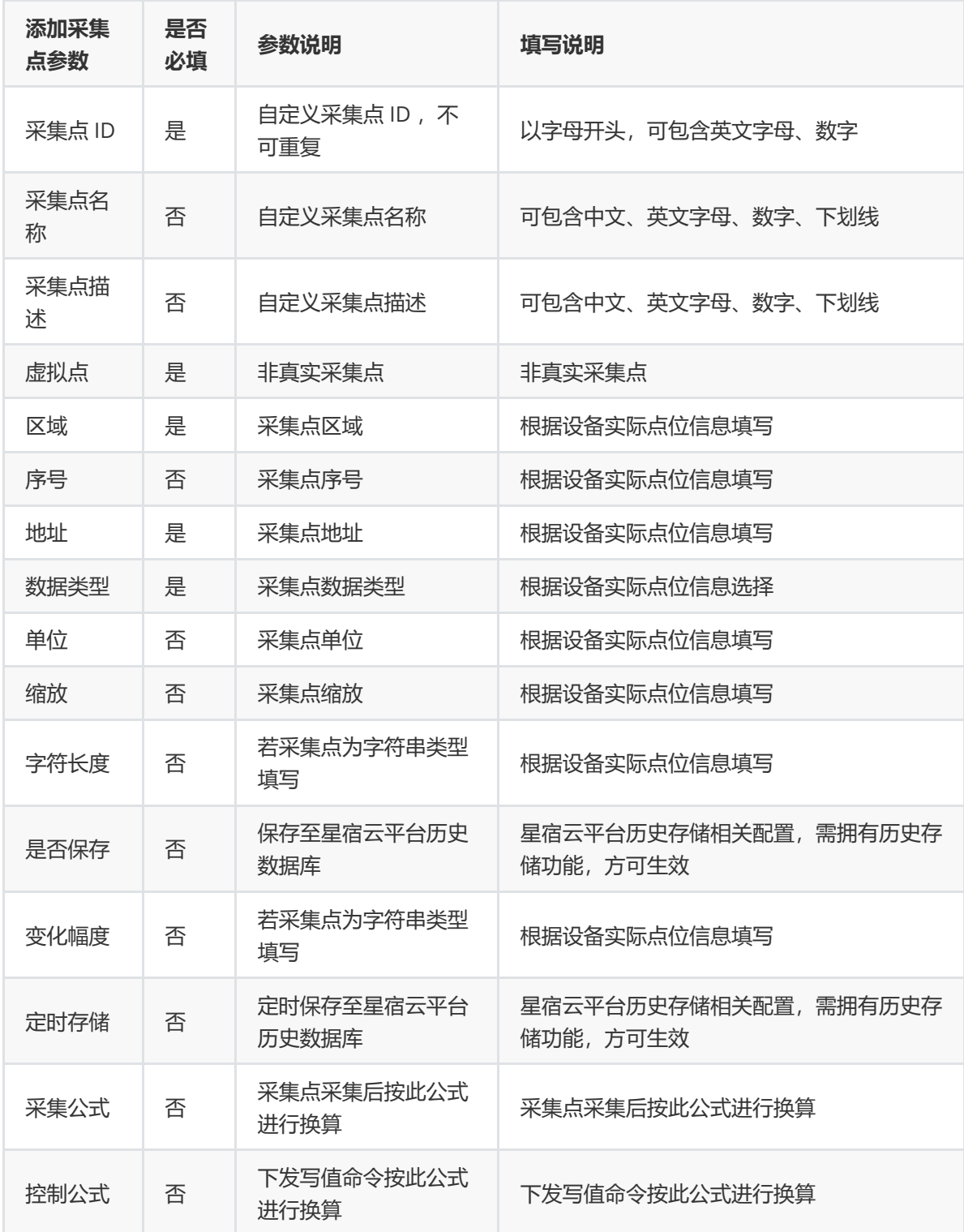

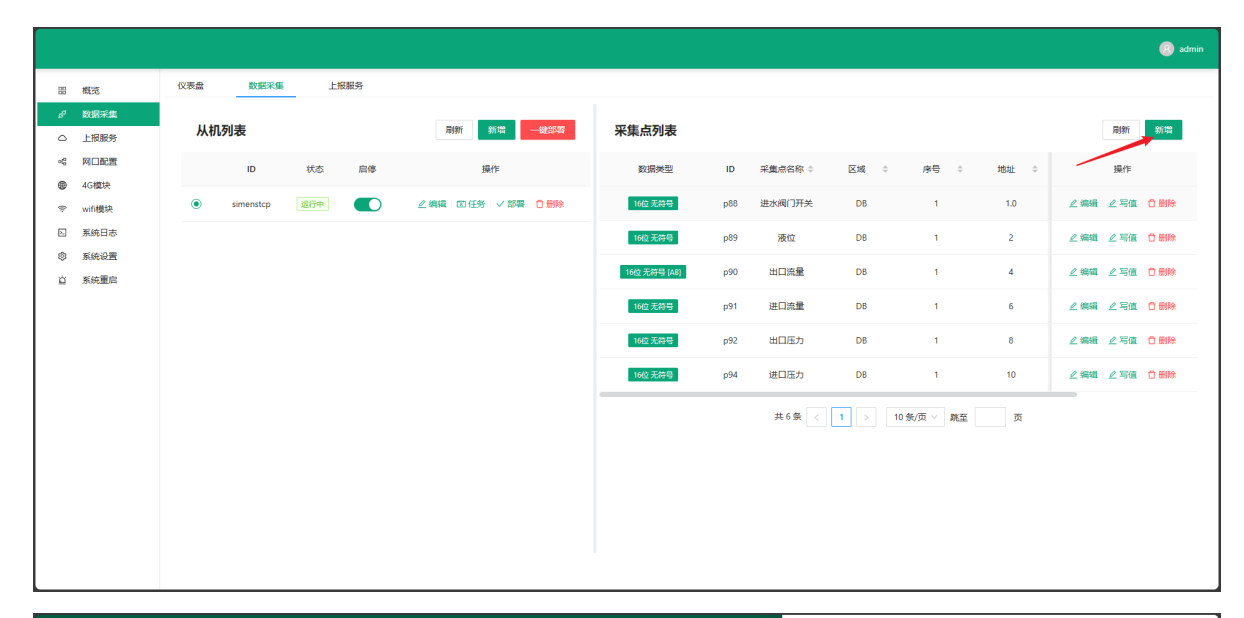

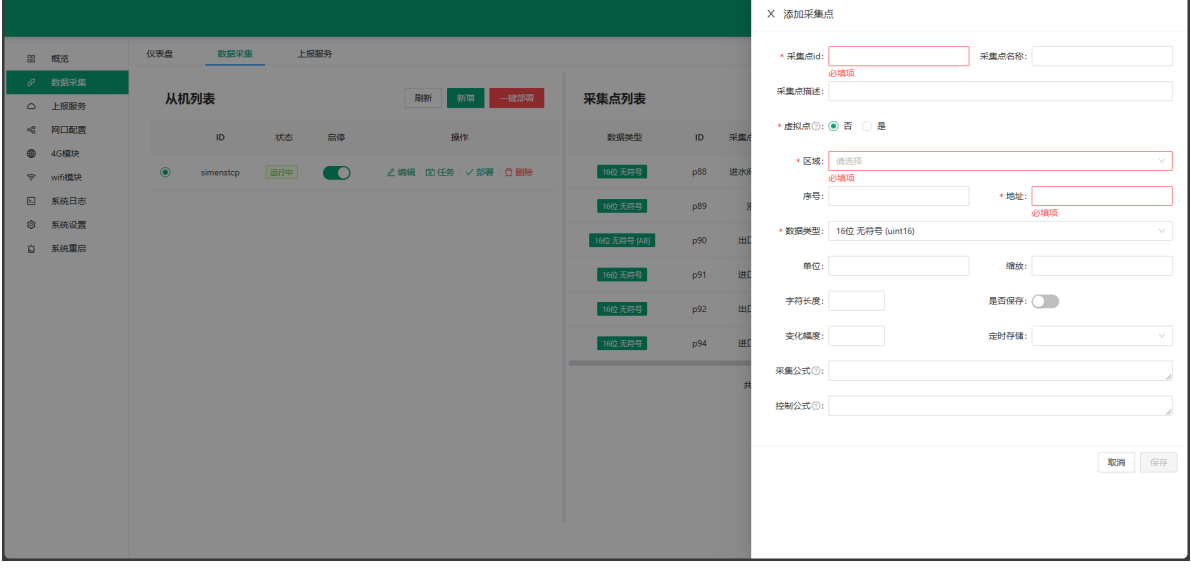

2.点击: 保存按钮之后, 添加采集点至采集点列表中(注意! 此时新增的采集点配置, 还未保存至网 关,需要操作:部署,才会保存至网关)。

## **2.4 设备任务**

为设备配置:事件触发任务或定时任务,实现设备数据告警记录、报警推送、设备联动。

注意! 新增的设备任务配置, 需要操作: 部署, 才会保存至网关。

#### **操作步骤**

1.在从机列表中,在需要添加任务的从机中,点击:任务按钮,进入当前从机的任务配置界面。

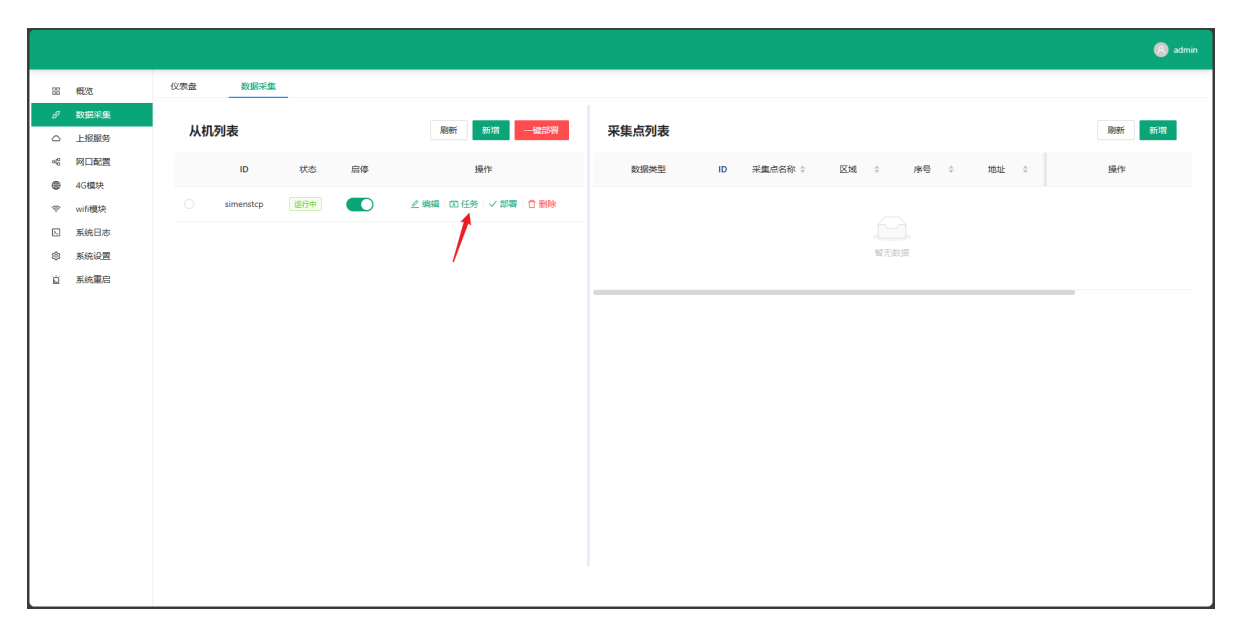

2.在任务配置界面,点击:新建任务按钮(1),弹出新增任务表单,根据使用需求填写,即可添加设备 任务。

点击:编辑按钮,弹出任务表单,即可编辑设备任务(2)。

点击:删除按钮,即可删除设备任务(3)。

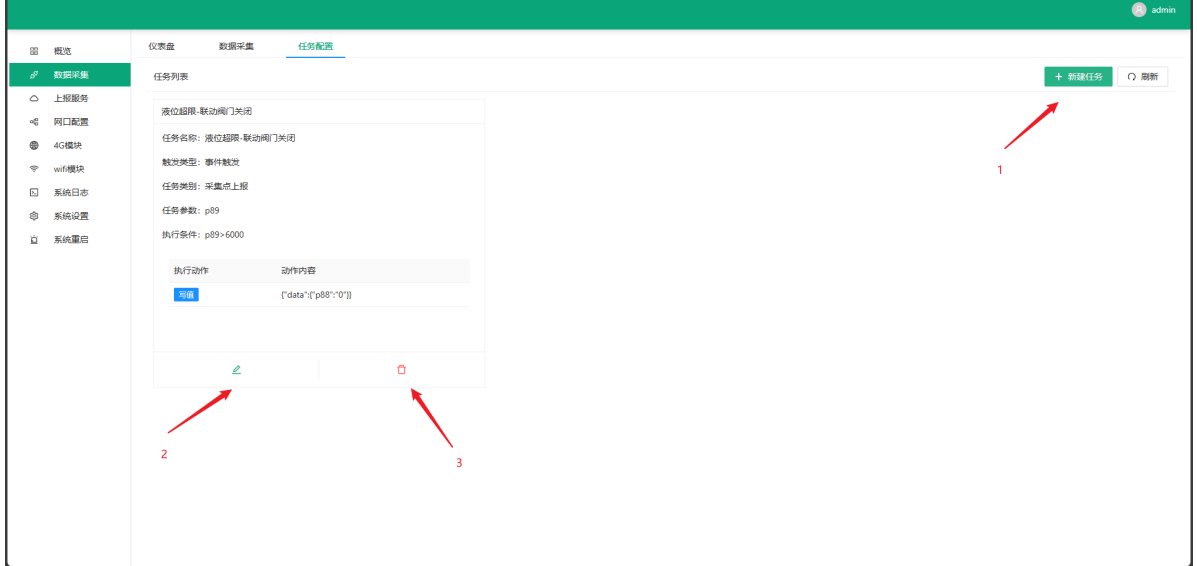

### **2.4.1 事件触发**

配置事件触发的条件,根据条件的判断结果,执行特定的任务动作。

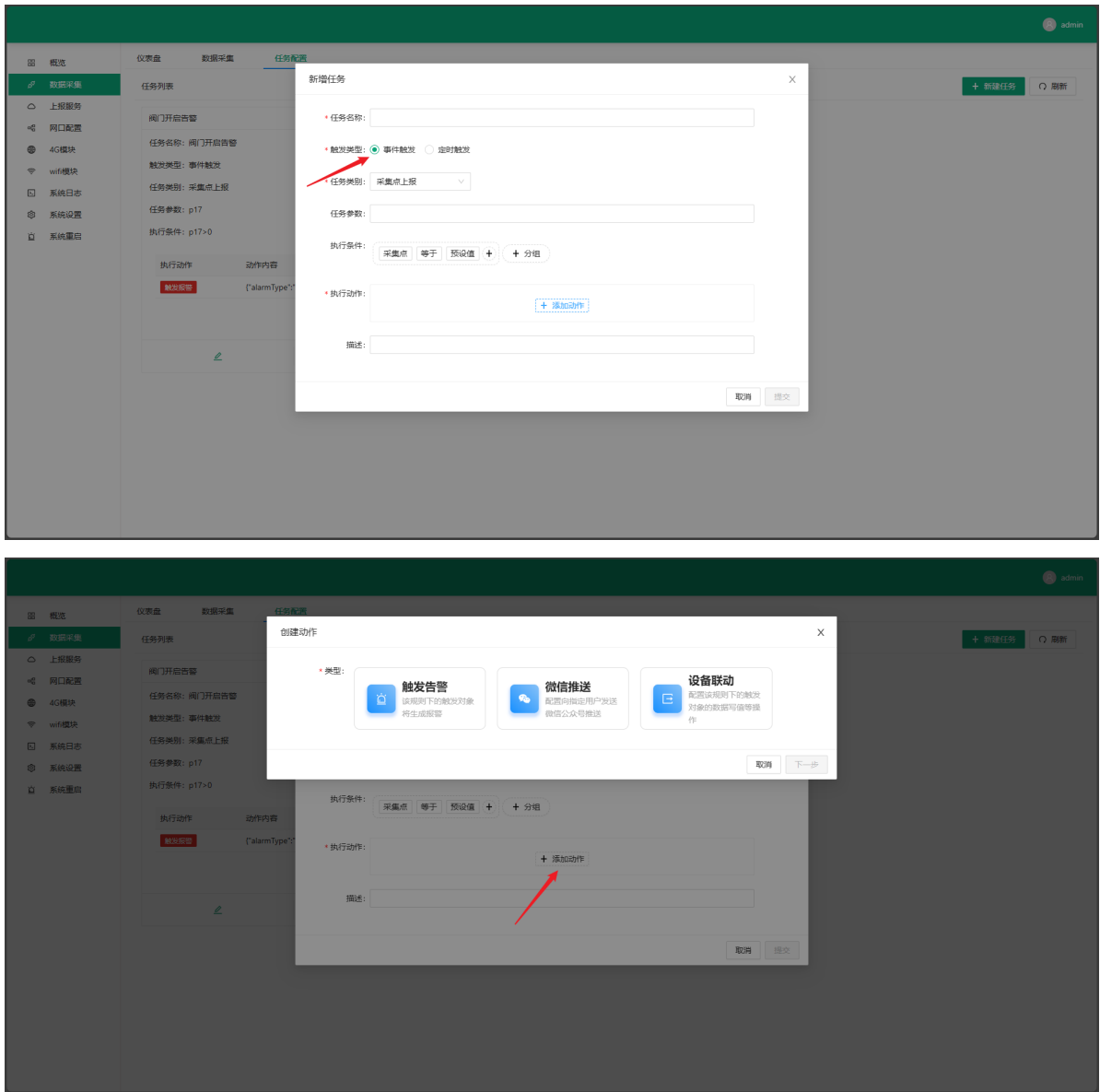

**执行条件**

事件触发的条件。

首先需要选择任务参数。任务参数即采集点,用于执行条件的判断。

在执行动作之前,都将对执行条件进行判断,满足执行条件才可执行。

注意:执行动作拥有执行冷却时间。在执行冷却时间内,即使满足执行条件,也不会执行动作。

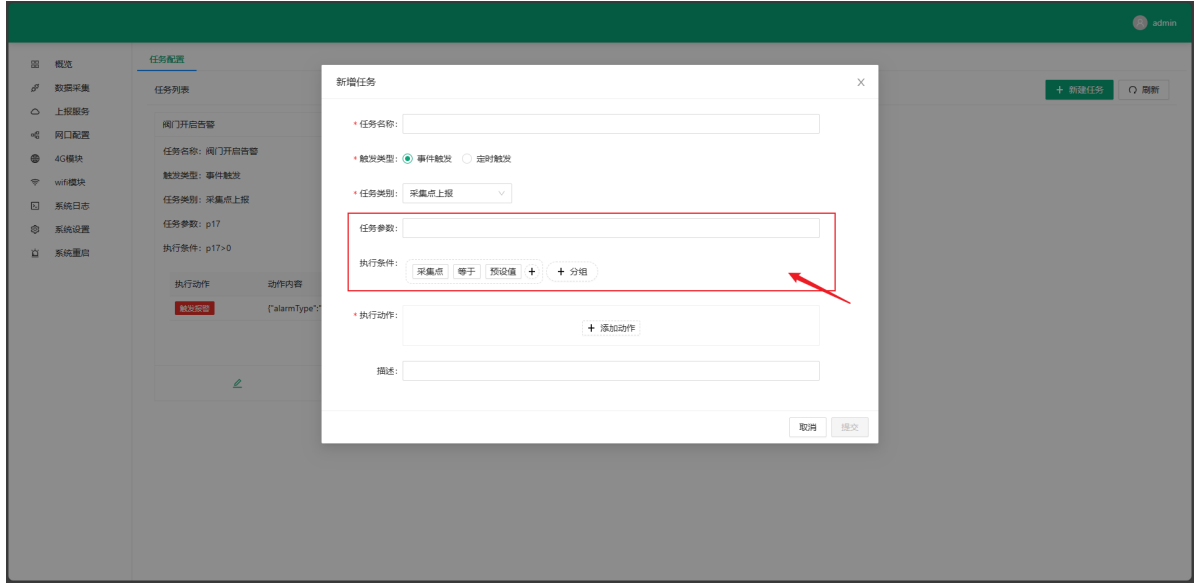

#### **2.4.1.1 触发告警**

执行动作冷却时间:1小时

触发告警,上报告警信息。配合芝麻云平台使用,将上报至芝麻云平台并记录。

可自定义配置告警信息相关说明。

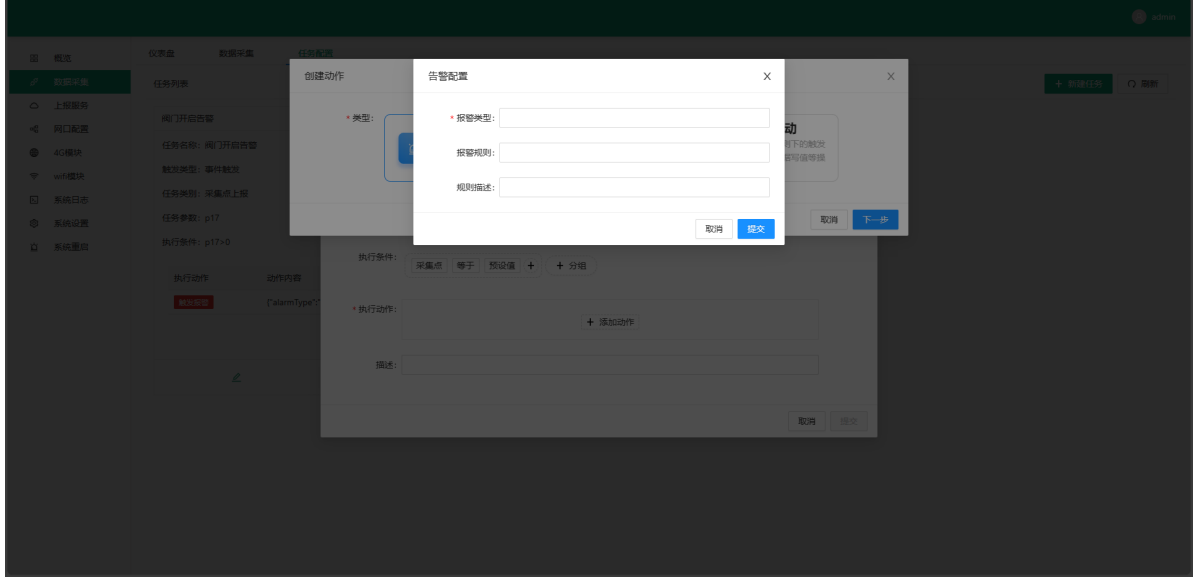

#### **2.4.1.2 微信推送**

执行动作冷却时间:24小时

微信推送,指定告警推送的微信用户。可自定义配置通知内容。

注意:配合芝麻云平台使用时,建议在云平台中操作配置。云平台中微信用户该项,可以列出所有符合 推送条件的用户。在网关本地配置,则需要手动填写微信用户信息。

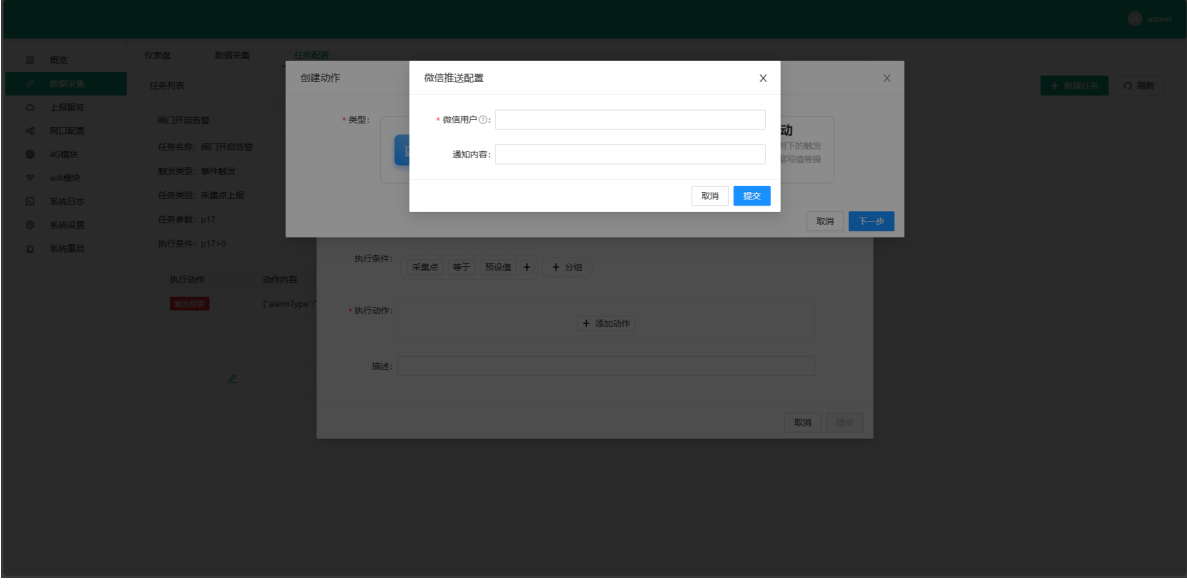

**2.4.1.3 设备联动**

执行动作冷却时间:无冷却时间

设备联动,配置一个下发写值命令的动作,实现设备联动。

需要添加需要写值的采集点,与需要写入的值。写入的值类型,需要满足采集点的数据类型。

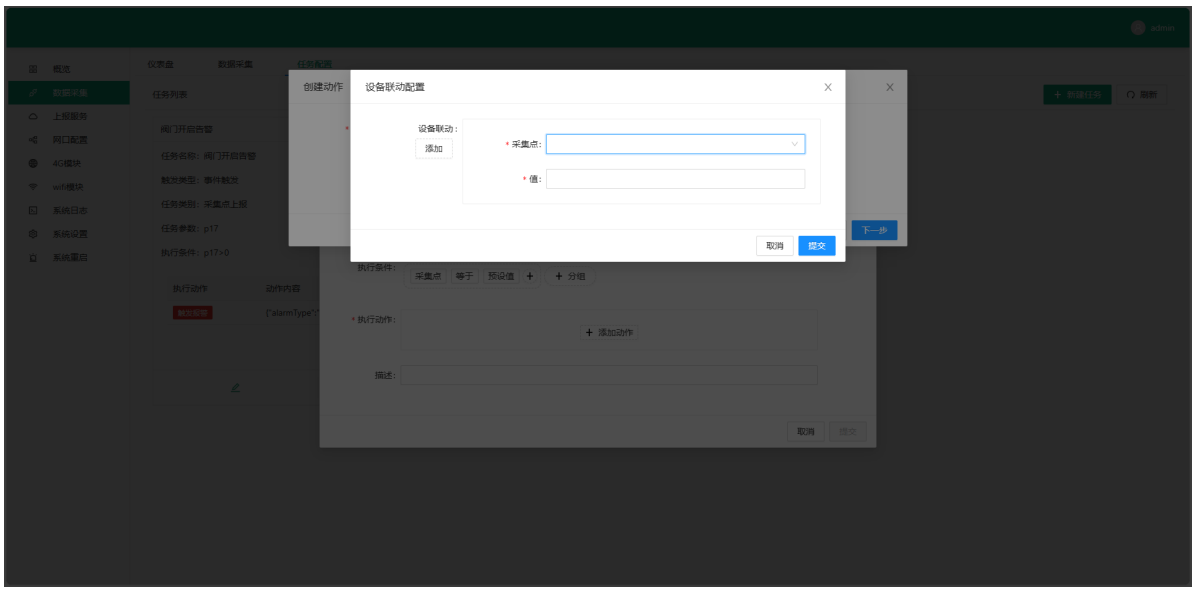

## **2.4.2 定时触发**

配置触发的时间,根据时间,执行特定的任务动作。

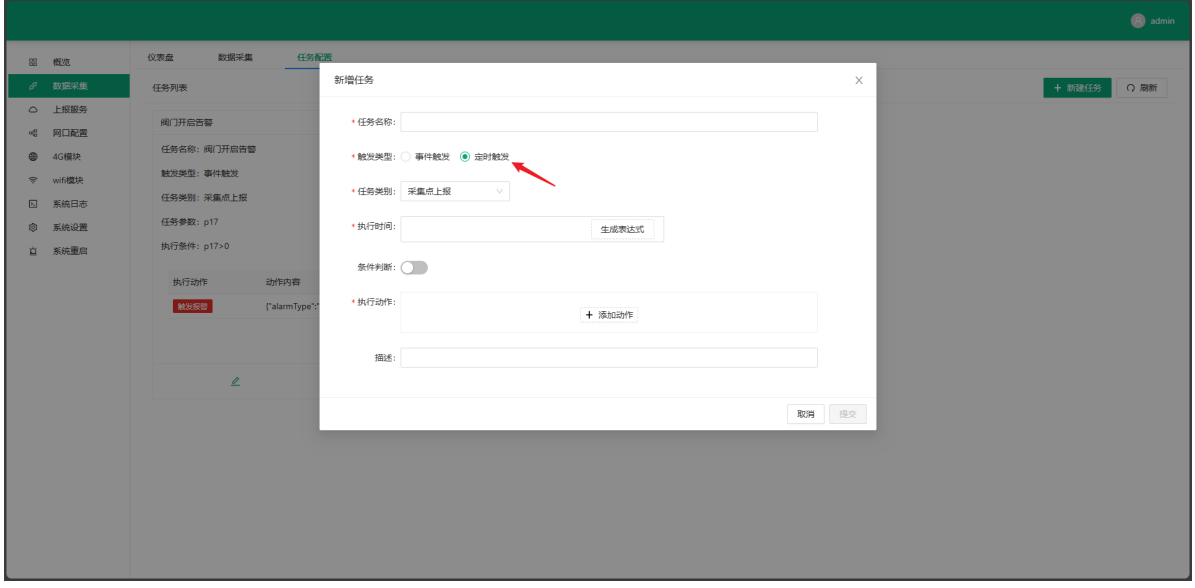

### **生成表达式**

点击:生成表达式按钮,根据需求设置需要触发的时间,点击:确定按钮生成表达式。

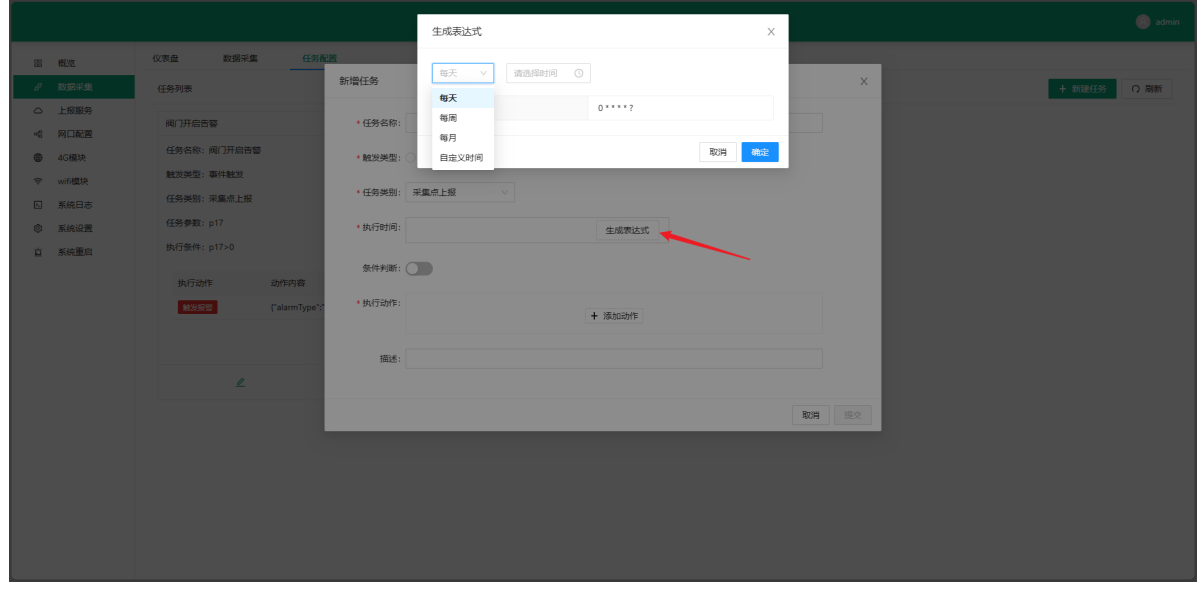

#### **条件判断**

#### 为定时任务增加条件判断。

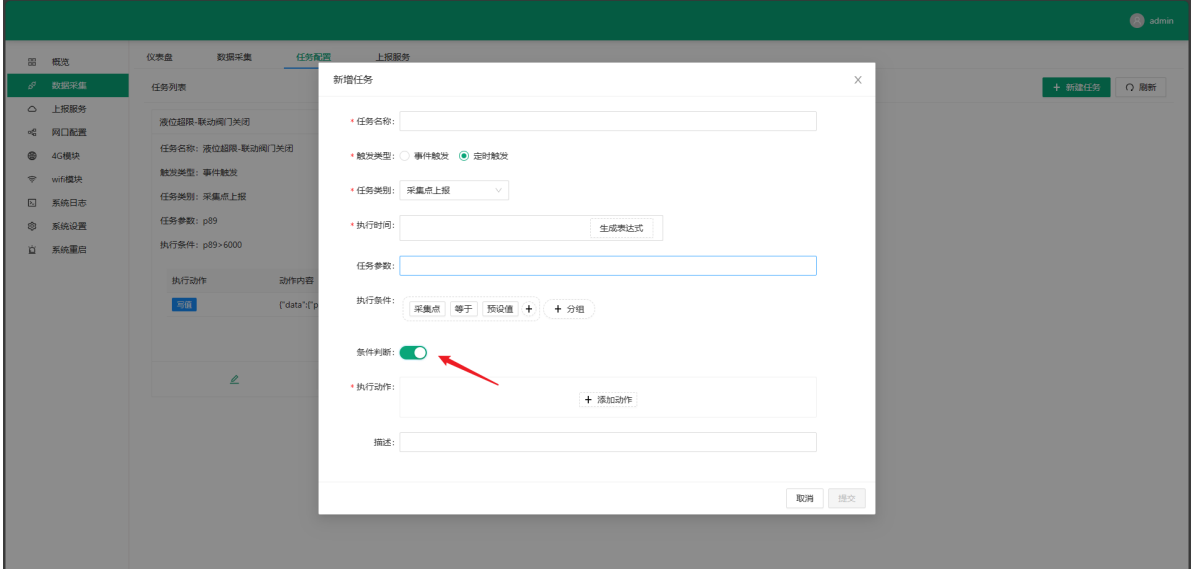

#### **2.4.2.1 设备联动**

执行动作冷却时间:无冷却时间

设备联动,配置一个下发写值命令的动作,实现设备联动。

需要添加需要写值的采集点,与需要写入的值。写入的值类型,需要满足采集点的数据类型。

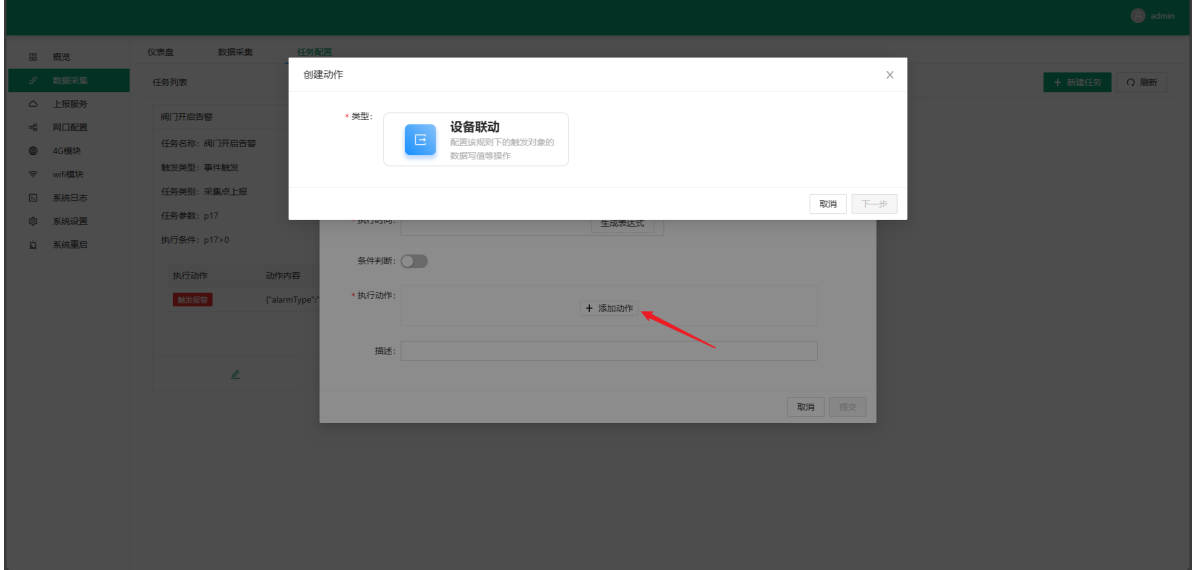

## **2.5 部署**

从机相关配置的增、删、改都需要操作:部署,才能正确保存至网关,否则刷新就会消失。 从机相关配置包括:从机配置、采集点配置、设备任务配置

### **2.5.1 单从机部署**

保存并部署单个从机的相关配置。

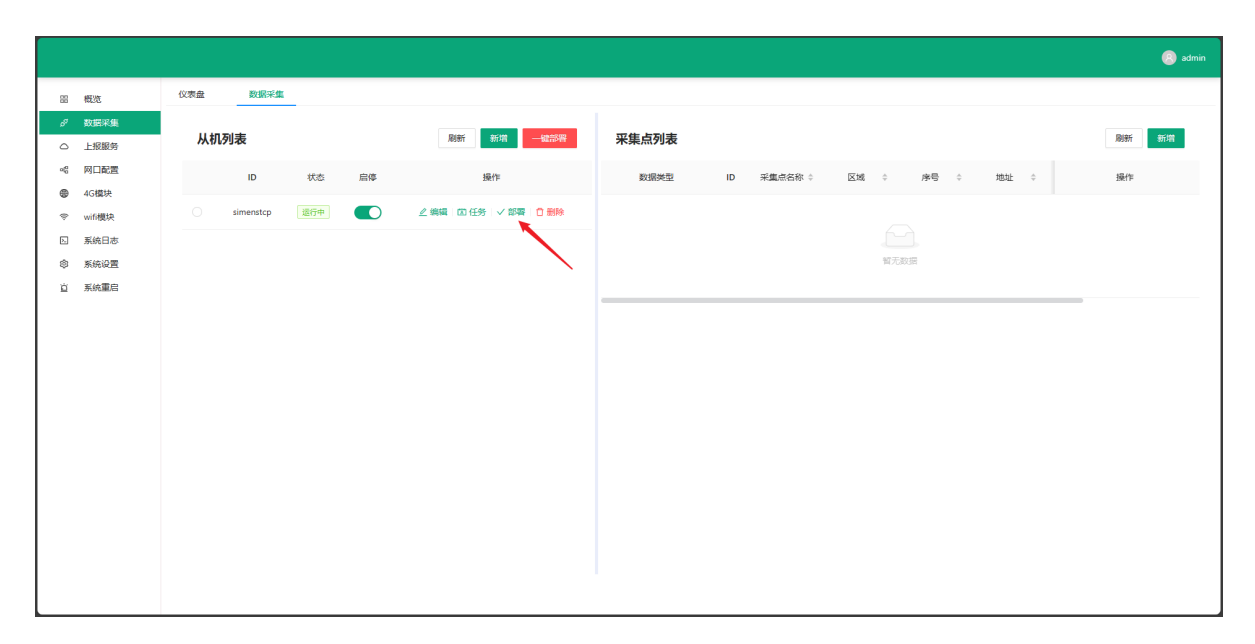

### **2.5.2 一键部署**

保存并部署从机列表中,所有从机的相关配置。

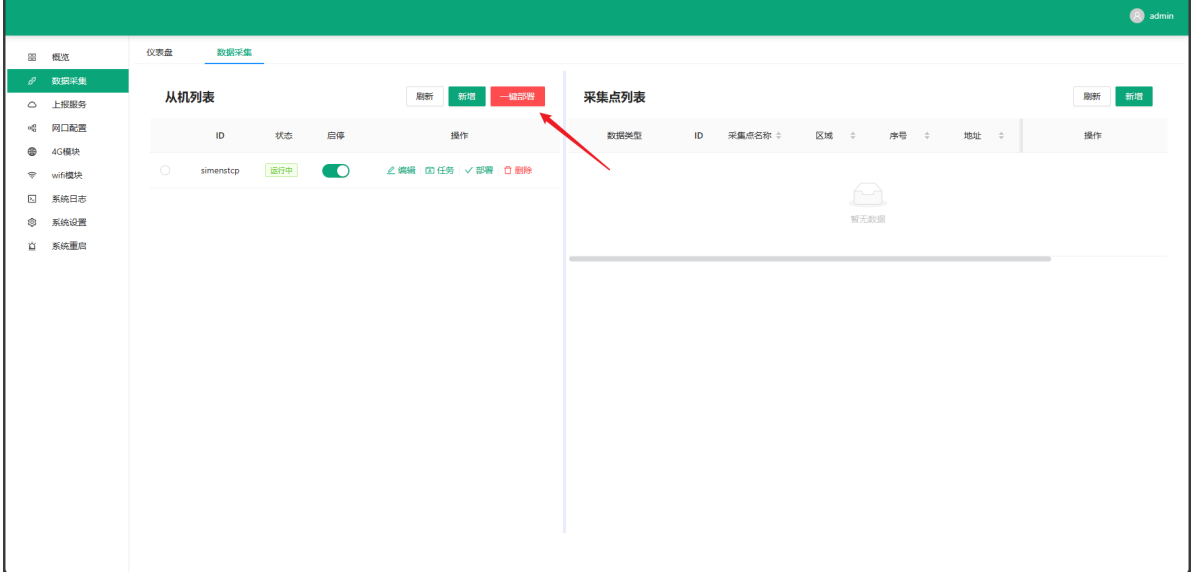

## **2.6 上报服务**

使用MQTT服务上报数据,芝麻网关作为clinet端。

上报限制:3个上报服务

#### **操作步骤**

1.点击: 新增按钮(1), 弹出新增客户端页面, 根据实际使用需求填写, 即可增加上报服务。

点击: 编辑按钮 (2), 弹出修改客户端页面, 可修改客户端配置。

点击:删除按钮(3),删除该上报服务。

点击: 启停状态按钮 (4), 启动或停止该上报服务的运行。

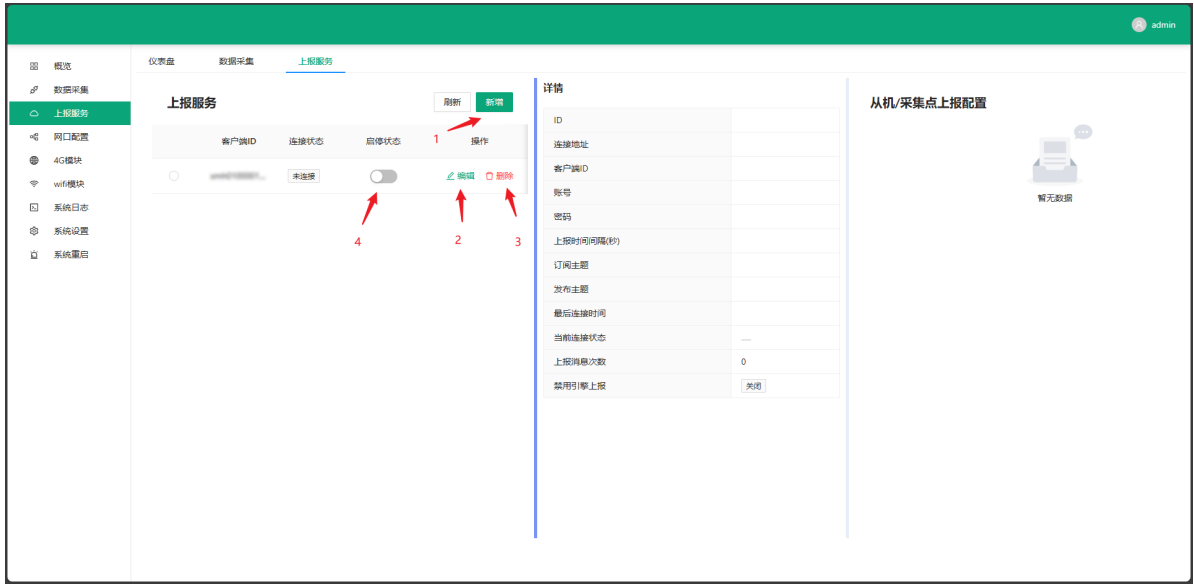

## **2.6.1 上报芝麻平台**

配置上报服务至芝麻云平台。

客户端参数填写说明:

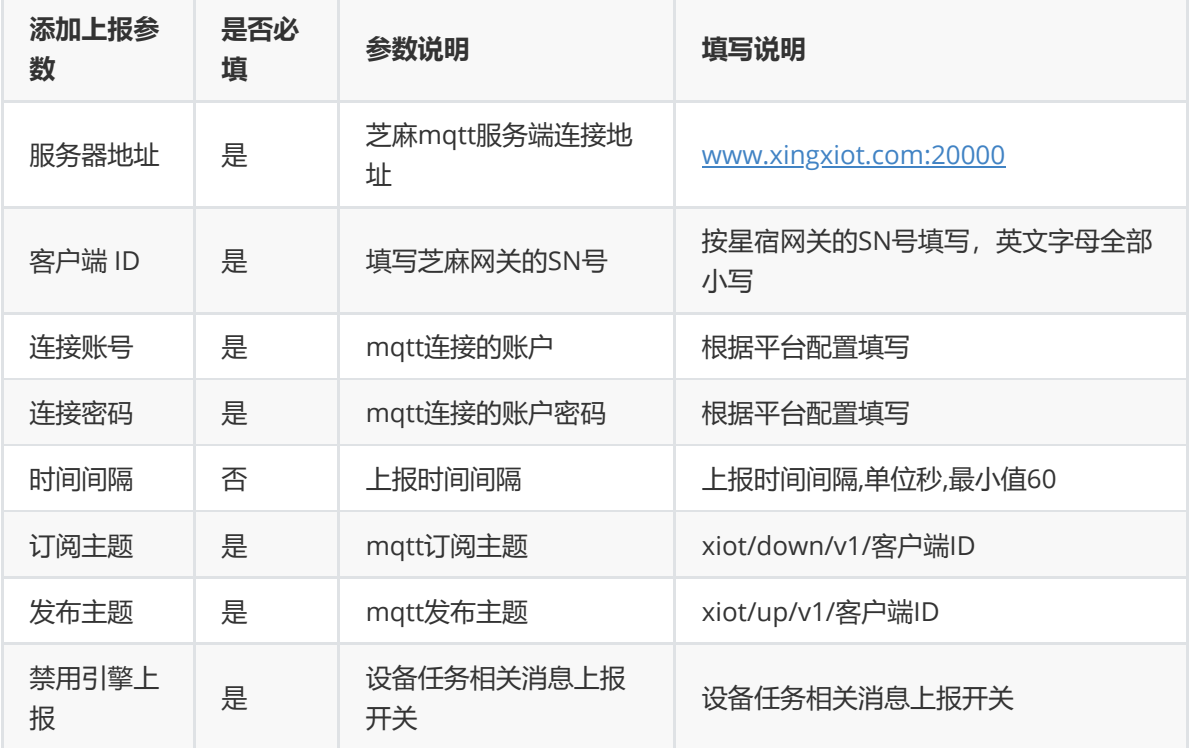

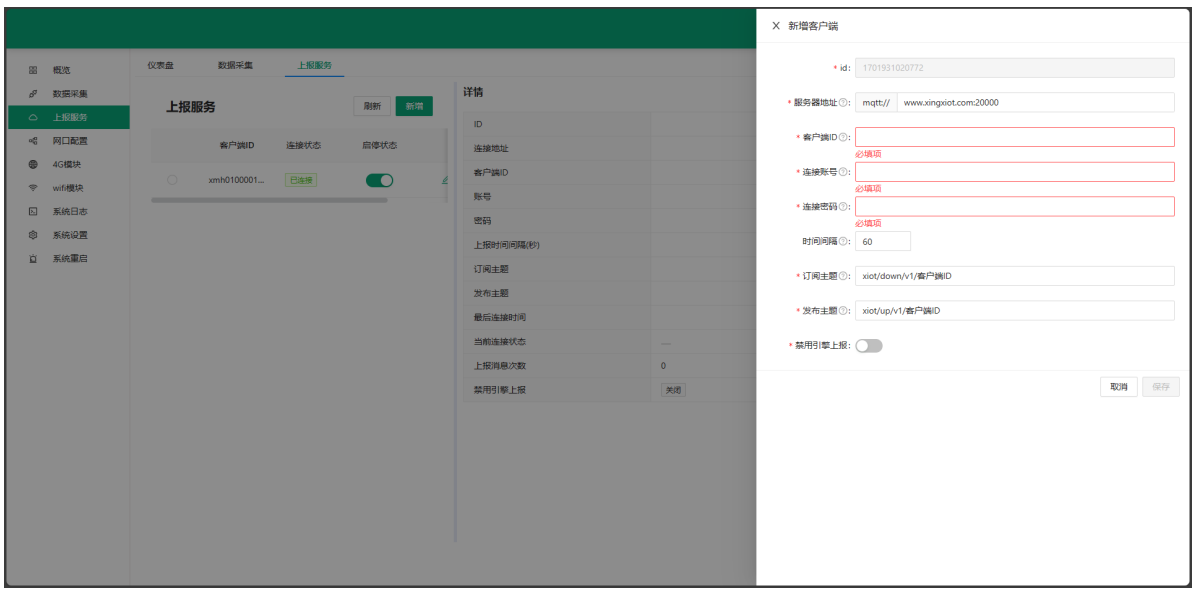

# **2.6.2 上报第三方平台**

支持配置上报服务至三方平台。

客户端参数填写说明:

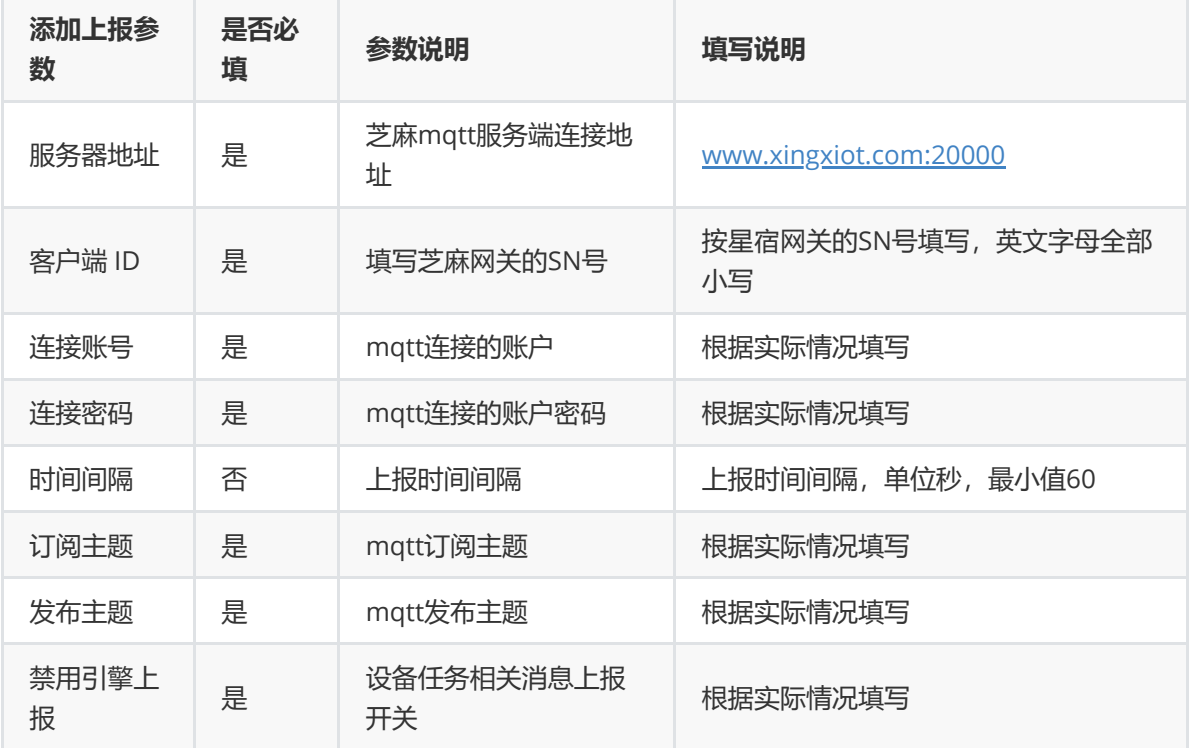

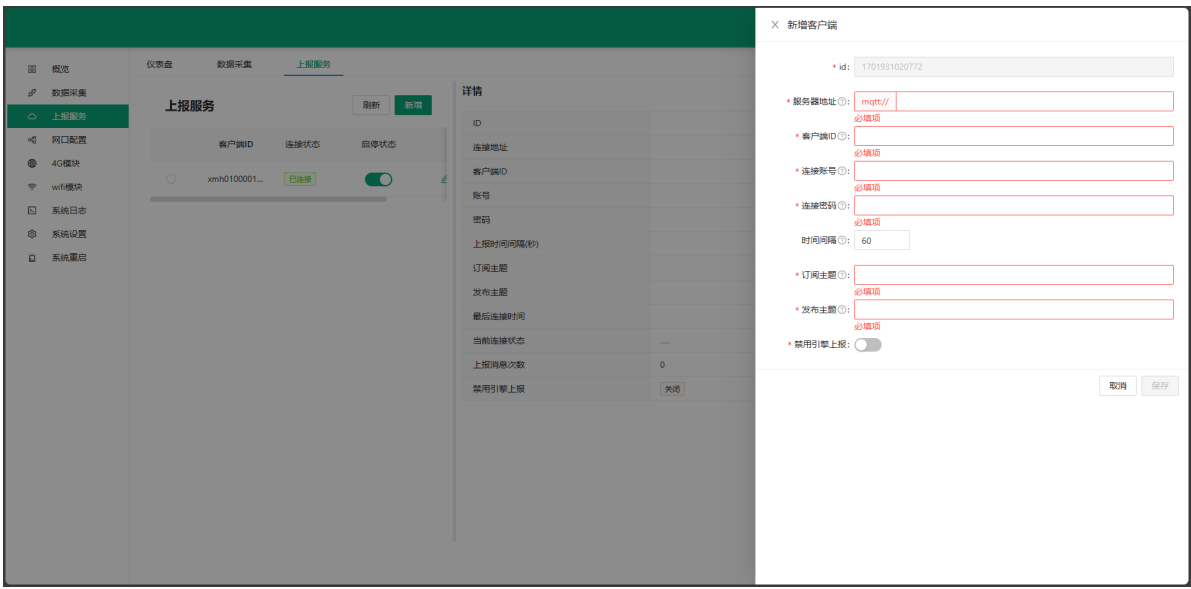

## **2.6.3 从机/采集点上报配置**

勾选需要上报的从机或采集点。默认不配置将上报所有采集点(包括后续新增的采集点),全空置不勾 选等同于默认不配置。

配置完成点击:保存按钮即可。

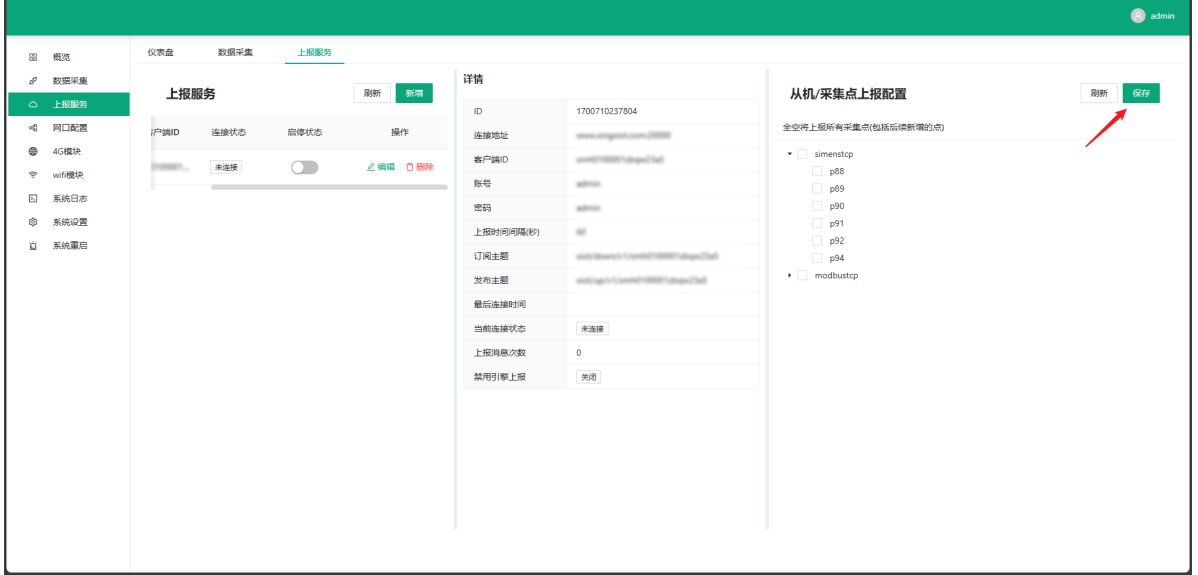

# **2.7 网口配置**

根据实际使用要求,配置网关的网口。

### **操作步骤**

1.点击: 齿轮图标, 弹出修改配置界面, 即可修改网口配置。

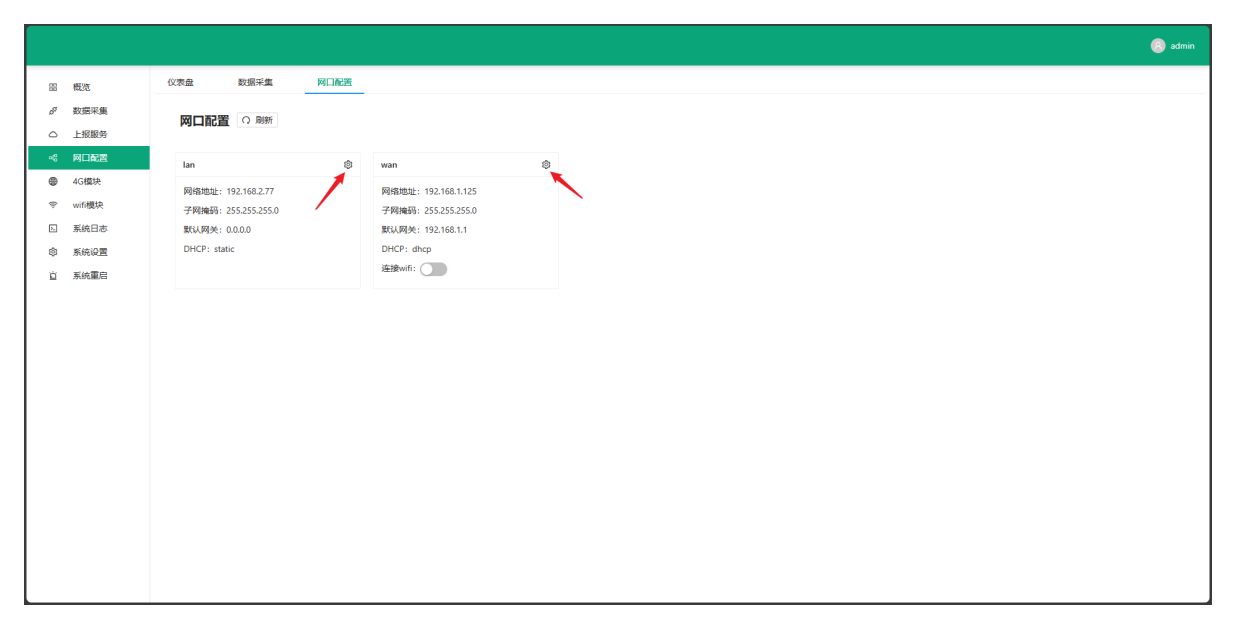

### **2.7.1 LAN口配置**

LAN口出厂默认静态地址:192.168.2.77

支持自定义配置静态地址。

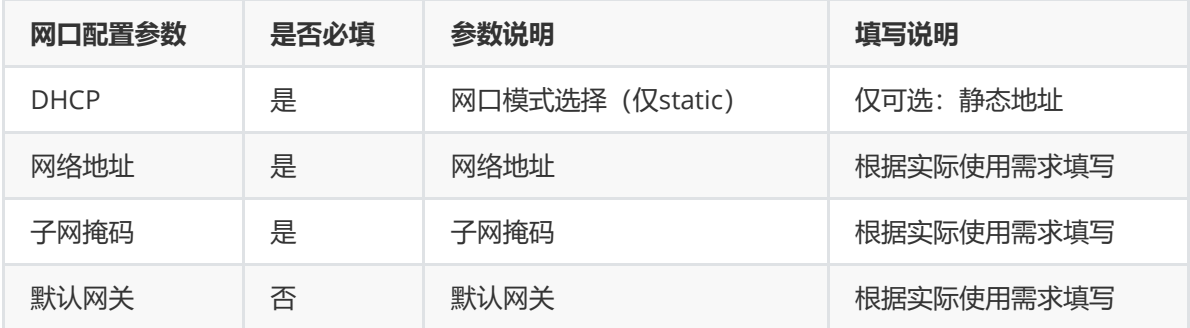

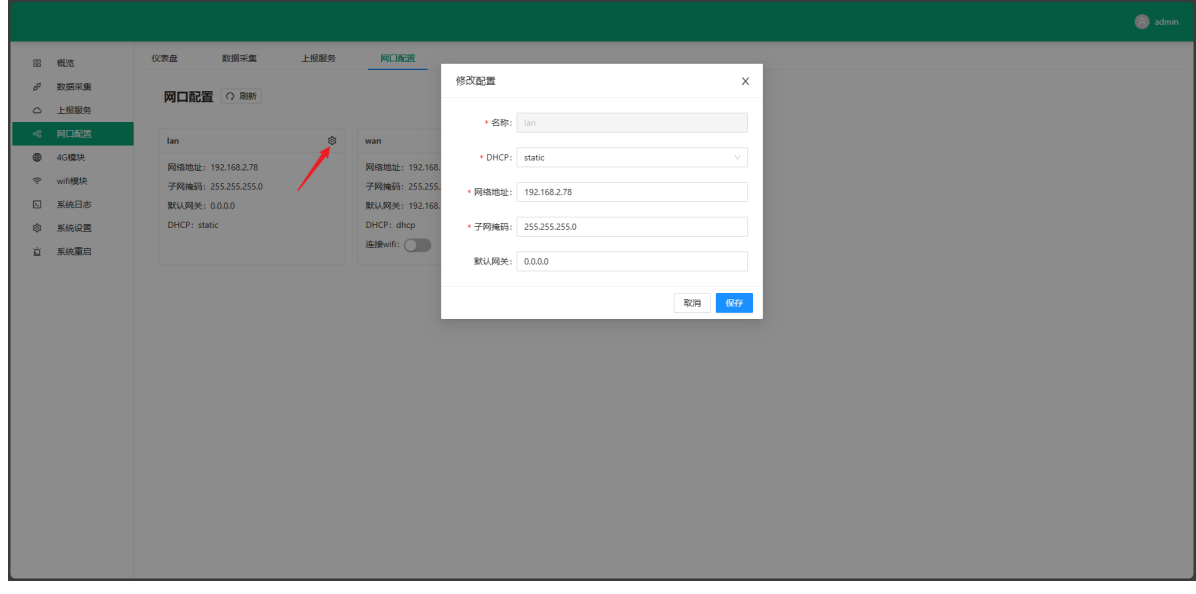

### **2.7.2 WAN口配置**

WAN口出厂默认DHCP模式。

支持自定义配置静态地址。

支持使用wifi网络。

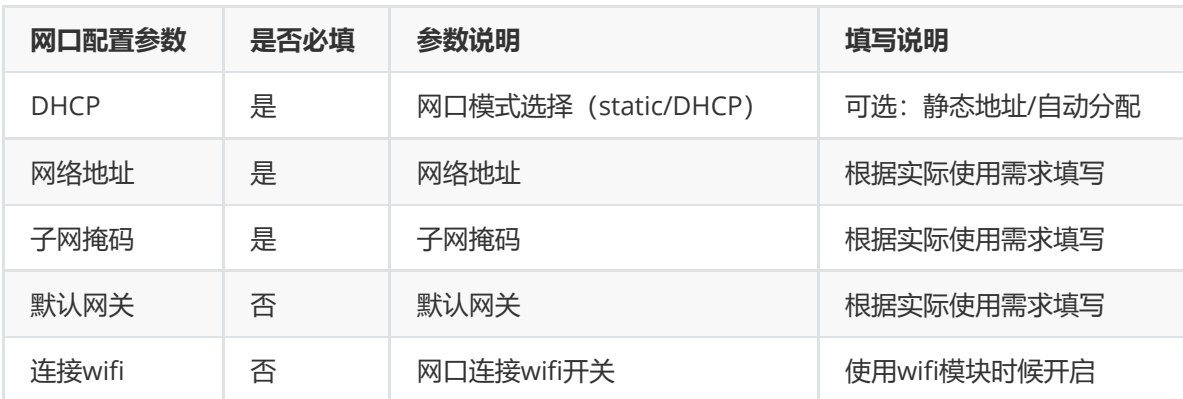

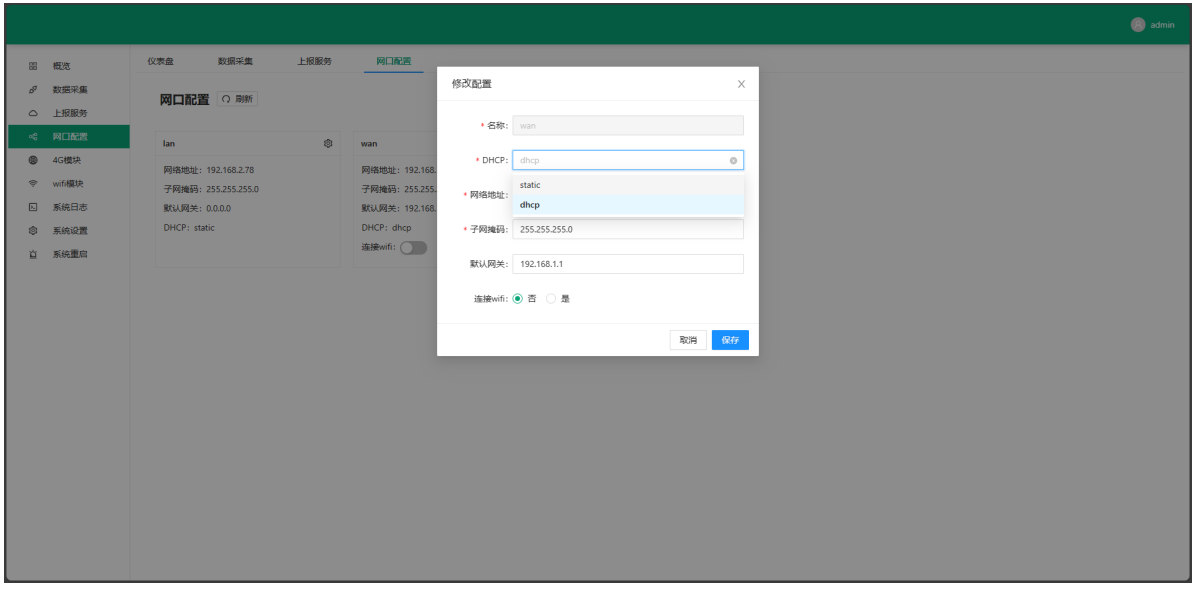

# **2.8 4G模块**

配置网关使用4G上报数据,点击:是否启用开关。

注意!4G模块启停,需要重启网关生效。

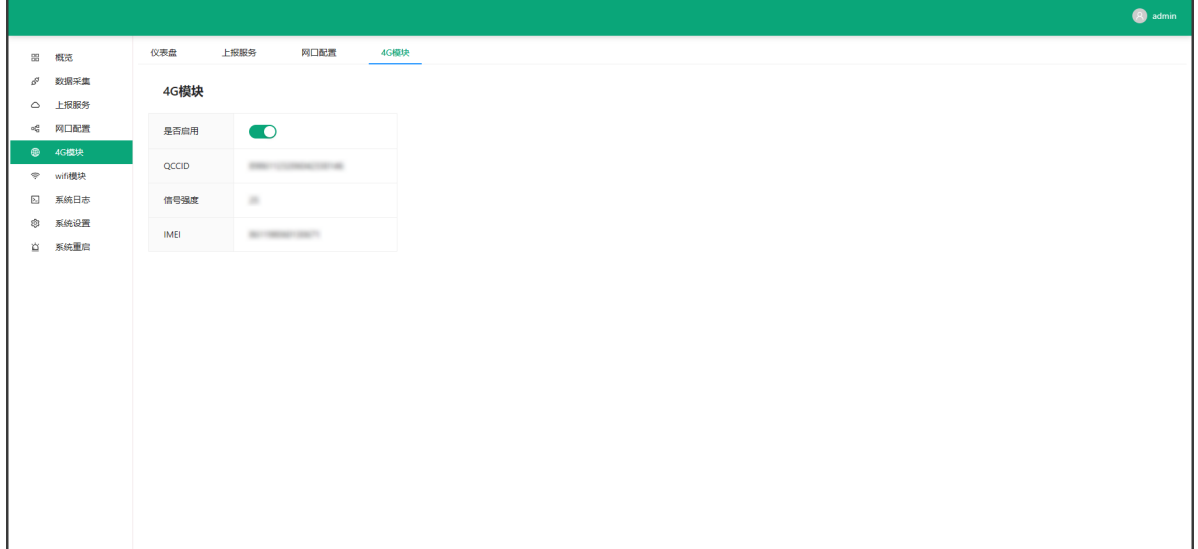

# **2.9 WIFI模块**

配置网关使用wifi上报数据。

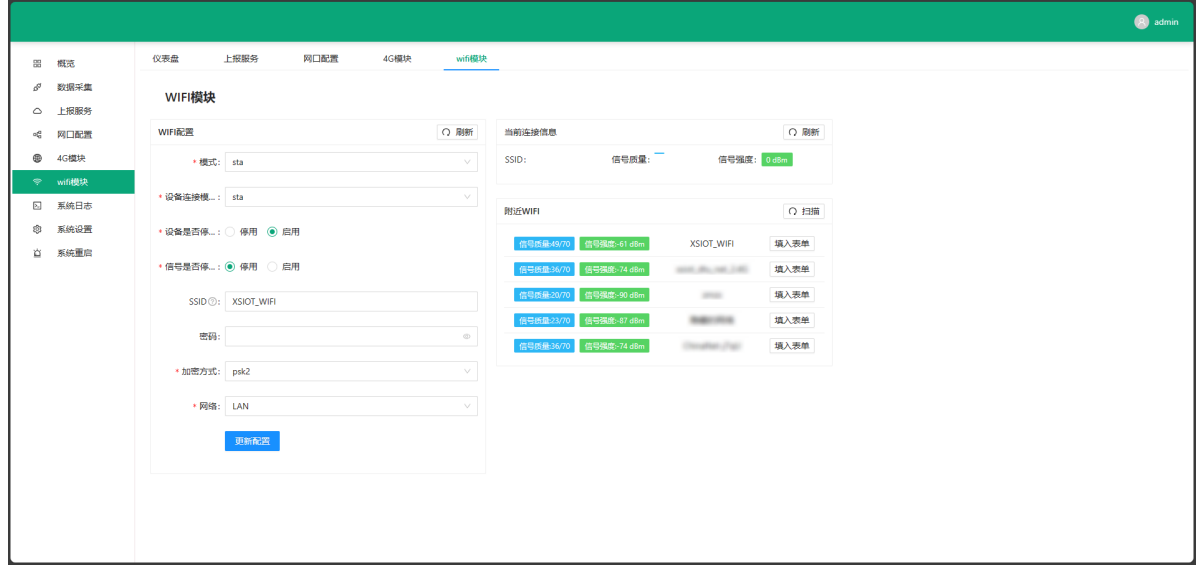

## **2.9.1 wifi配置**

填写wifi配置表单,点击:更新配置按钮,完成wifi配置

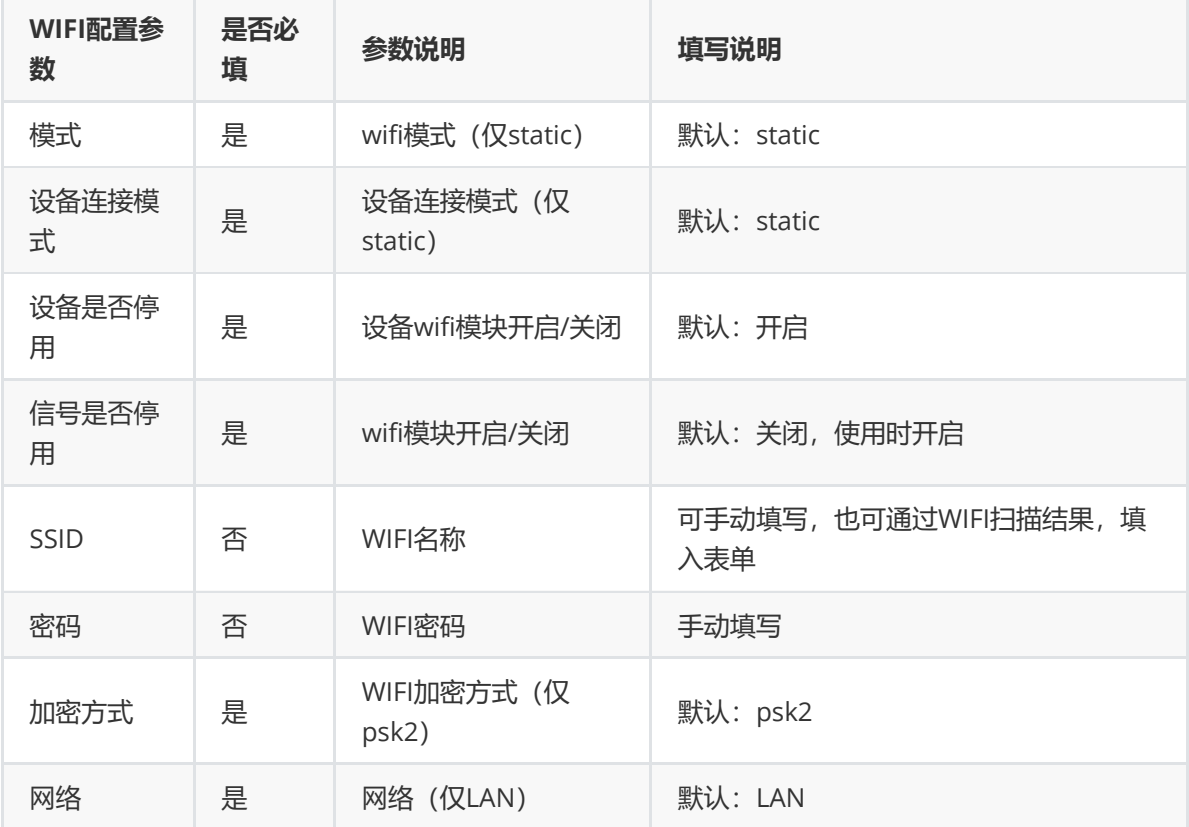

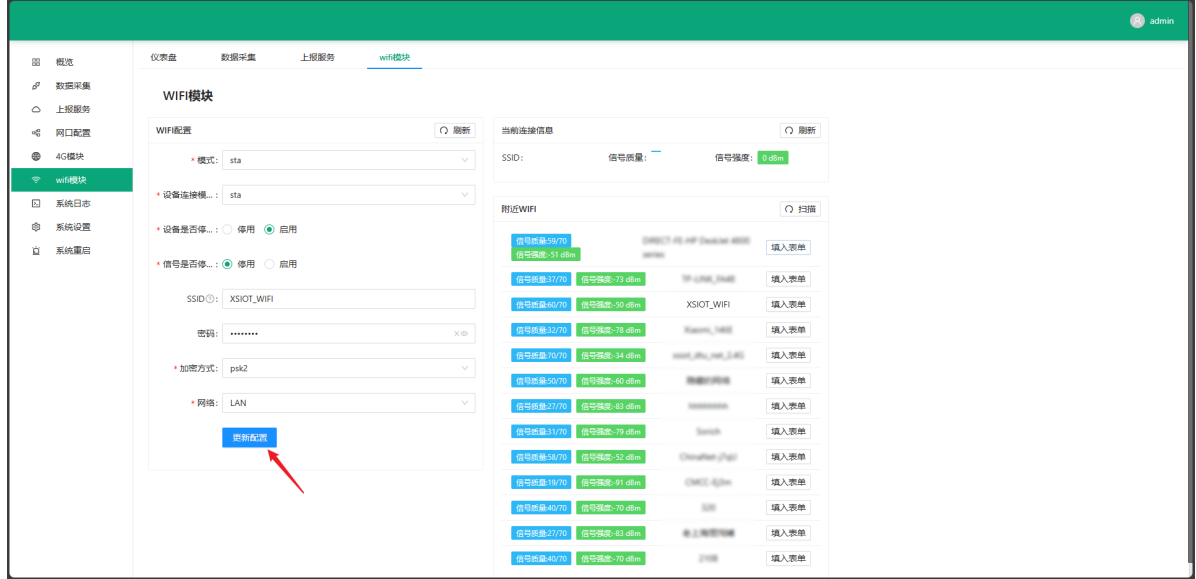

## **2.9.2 当前连接信息**

当前wifi连接信息:wifi名称,信号质量,信号强度

### **2.9.3 附近wifi**

点击: 扫描按钮 (1), 扫描附近的WiFi。

点击:填入表单按钮(2),将wifi名称填入wifi配置中的SSID选项。

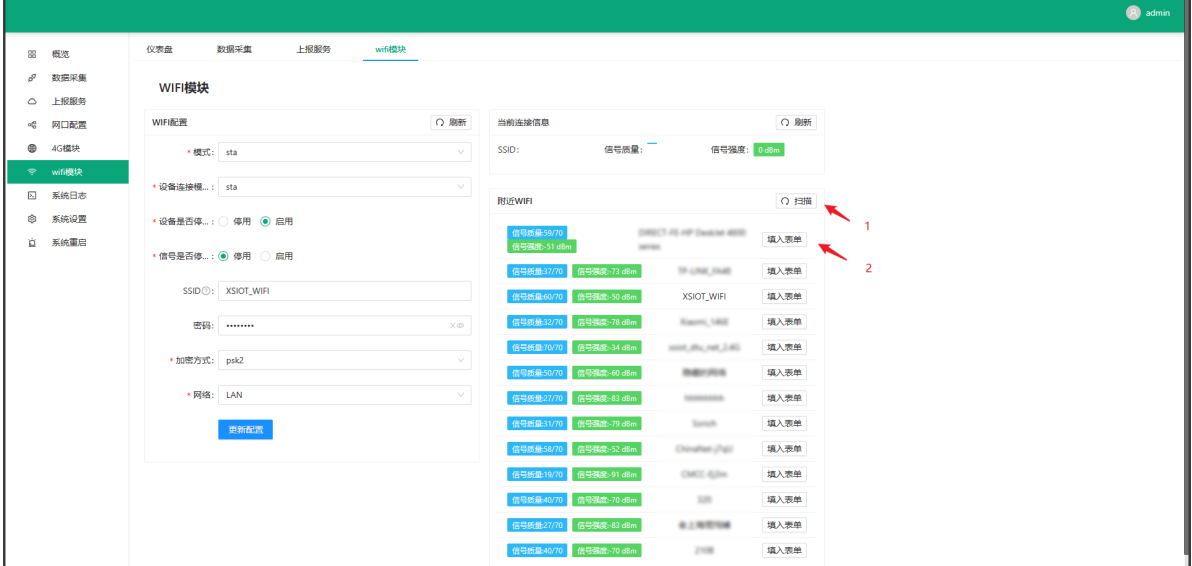

# **2.10 系统日志**

记录网关系统日志

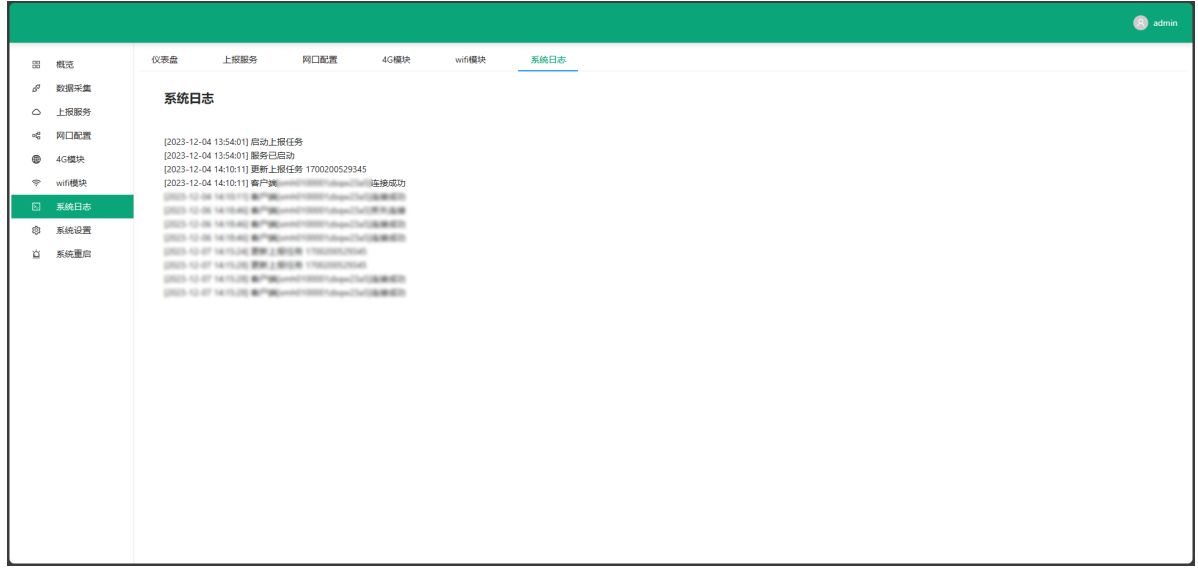

# **2.11 系统设置**

### **2.11.1 密码管理**

修改网关登录软件的登录密码。

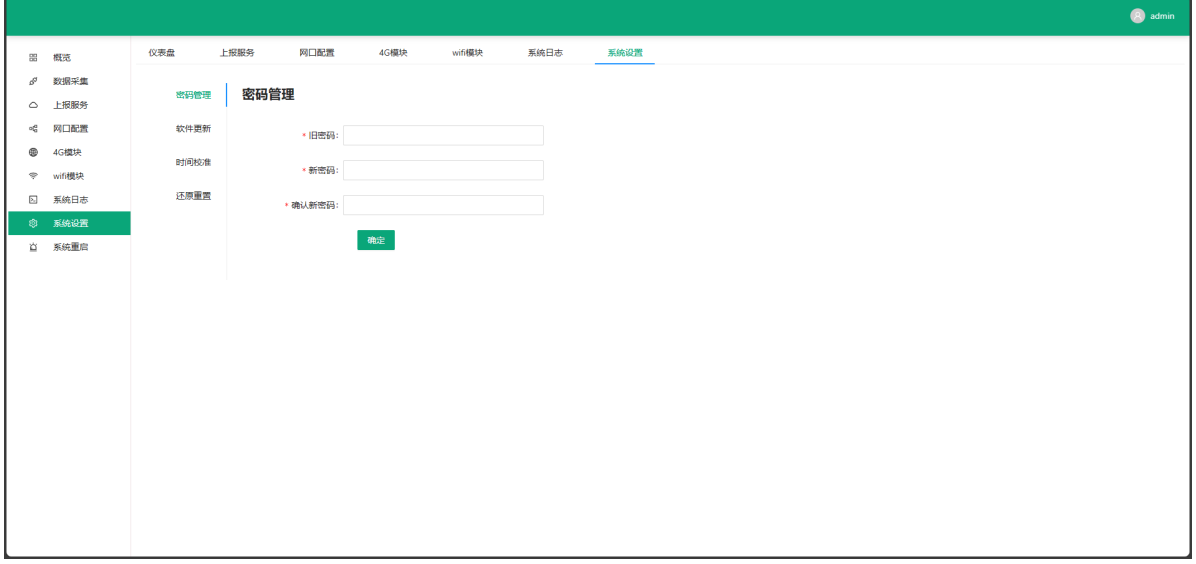

## **2.11.2 软件更新**

根据芝麻提供的软件包,进行网关的软件更新。需在星宿工作人员指导下操作。

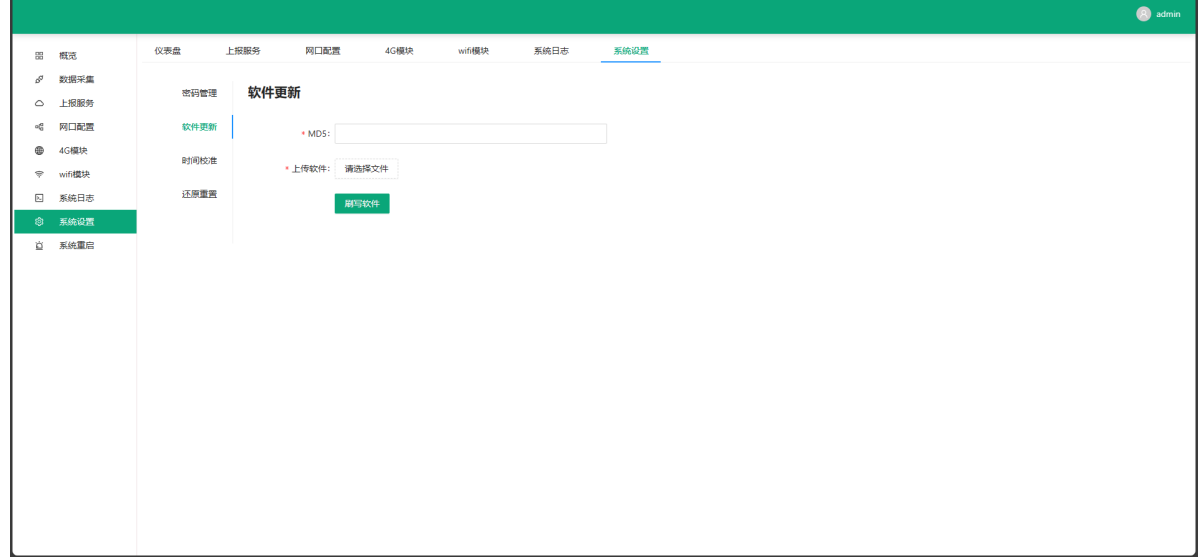

# **2.11.3 时间校准**

网络事件校准。

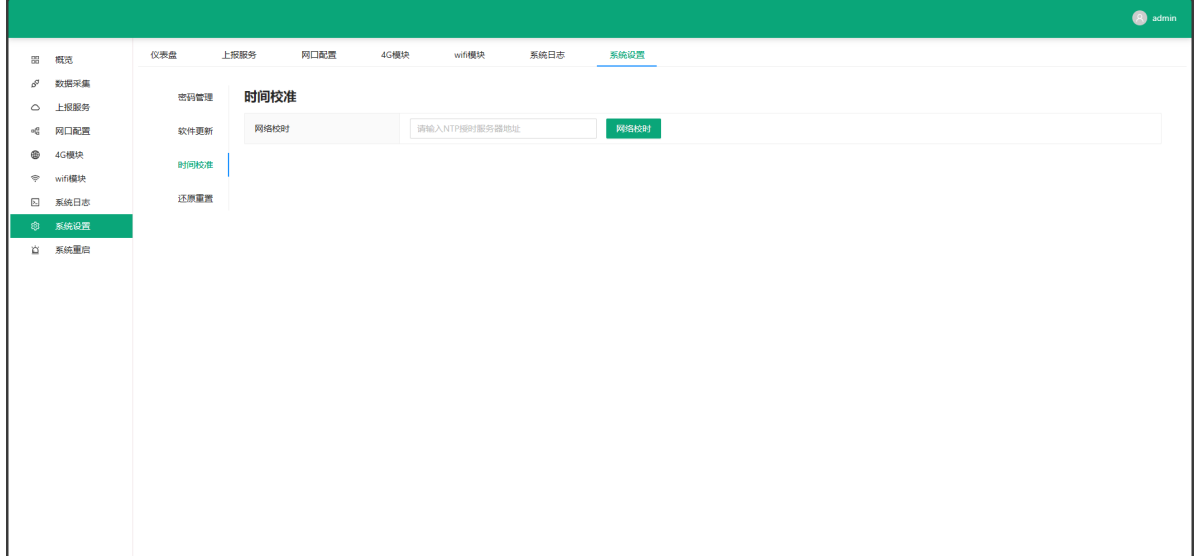

## **2.11.4 还原重置**

还原网关至出厂默认状态。

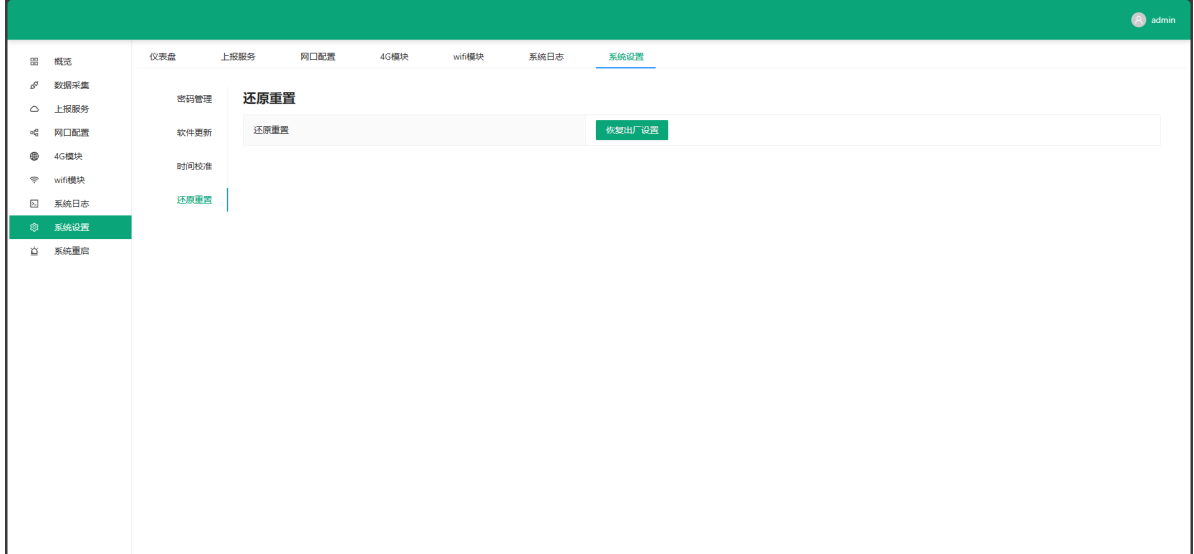

# **2.12 系统重启**

重启网关。

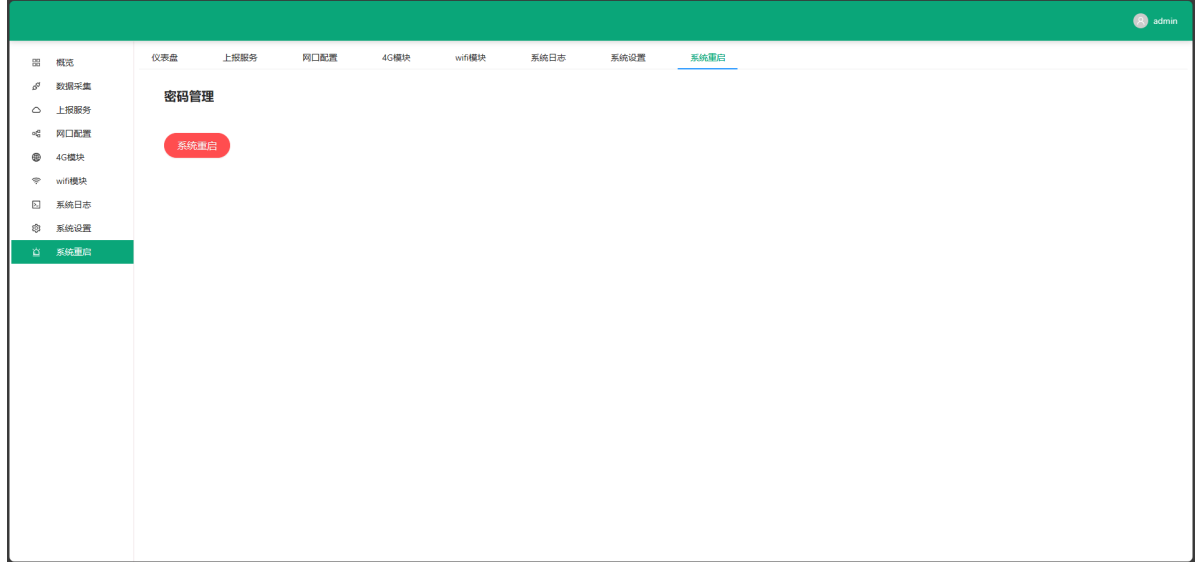

# **3. 硬件参数**

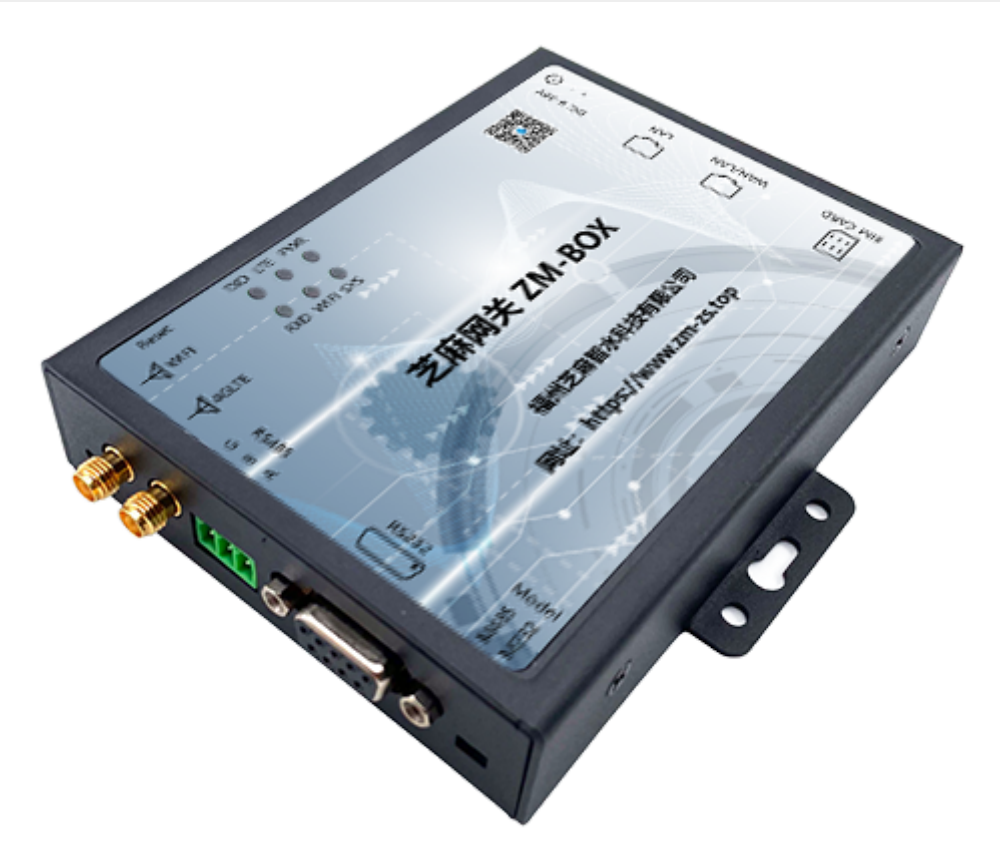

### **3.1 基础参数**

- 工作电压:DC9-36V max2000mA;
- 工作温度:-20℃ ~ +70℃;
- 工作湿度:5% ~ 95%RH(无凝露);
- 板级内置多级抗浪涌保护电路,隔离电路;
- 超低能耗,能耗仅2W;
- 通讯接口:一路串口(可切换为RS232或RS485);
- 网络接口:10/100M自适应网口,WAN/LAN*1+LAN*口1;
- 支持WIFI模式2.4G,集成2.4g bgn无线WiFi射频单天线;
- 支持电信联通移动4G联网;
- 支持MQTT上报数据;
- 支持远程配置采集点,远程调试;
- 支持Modbus TCP/RTU/ASCII、Omron fins TCP/UDP、Omron Hostlink、西门子S7、西门子PPI 通讯协议;
- 支持断线重连机制,连接更加稳定;
- 支持采集数值二次计算;
- 支持规则引擎,实现阈值报警以及设备联动控制;

### **3.2 SIM卡使用**

SIM卡暂时不支持热拔插, 即不能带电操作, 使用时先插上SIM卡后再给网关通电, 否则无法检测SIM 卡。

### **3.3 指示灯说明**

 $\bullet$  SYS

系统运行: 常亮。

 $\bullet$  LTE

LTE联网:闪烁。

WIFI

通电后会常亮数秒后熄灭。

TXD

RS232或RS485接口有数据线发送闪烁。

• RXD

RS232或RS485接口有数据线接收闪烁。

### **3.4 按键与开关**

RST按键说明

模块正常启动后长按数秒以上,执行此操作所有设置参数会恢复至默认参数。

● M232/M485切换开关

切换使用RS232或RS485接口。

# **4. 通讯协议**

# **4.1 主题**

```
上行 topic xiot/up/v1/{deviceId}
下行 topic xiot/down/v1/{deviceId}
//deviceId为网关的sn
举例:网关sn为gateway
则主题为:
上行 topic xiot/up/v1/gateway
下行 topic xiot/down/v1/gateway
```
# **4.2 消息类型**

## **4.2.1 上行**

```
Report(1001),
WriteReply(1002),
ConfigReply(1003),
ReadReply(1004),
```
### **4.2.2 下行**

```
Read(2000),
Write(2001),
Config(2002),
```
# **4.3 消息格式**

**下行格式**

{

}

```
"type": 2002,//根据不同消息类型
"index":1,
"total":2,//分包时包总数
"messageId":"",//消息ID
"time":"",
"content": []//消息具体内容
```
**上行格式(除实时数据)**

```
{
   "type":1002,//固定填写
   "time": "",
   "index": 1,
   "messageId": "",//消息ID
   "success": true,//成功与否反馈
   "content": []//消息具体内容
}
```
### **4.3.1 实时消息上报**

```
{
   "type": 1001,//固定填写
   "time": "2023-12-13 10:03:35",
   "messageId": "",
   "code": 1,//固定填写
   "data": {//网关自带属性采集点上报
       "p1": "",
       "p2": "-1",
       "p3": "",
       "p6": "192.168.2.77",
       "p7": "192.168.1.125"
   },
   "equips": [//网关从机设备采集点上报
```

```
{
           "id": "mbtcp_157",//从机ID
           "data": {//从机采集点数据
               "p12": 10165,
               "p13": 10160,
               "p16": 0,
               "p17": 15
           },
           "engines": null//设备任务
}]}
```
### **4.3.2 配置下发**

### 采用下行格式

参考如下

```
{
   "type": 2002,//固定填写
   "index":1,
   "total":2,
   "messageId":"",//配置下发消息ID
   "time":"",
   "content":[]//配置下发消息具体内容
}
```
其中content格式为字节数组,内容参考如下

```
{
   "equips": [
       {
           "captureConf": {//采集配置
              "period": 15,//采集周期
              "errorTimes": 10//错误次数
           },
           "interfaceConf": {//接口配置
              "conn": "192.168.1.157",//接口地址
              "stopBit": 0,//停止位,若无为0
              "dataBit": 0,//数据位,若无为0
              "baudRate": 0,//波特率
              "port": 502//端口
           },
           "engineConf": [//设备任务
              {
                  "expression": "p12==5",//表达式
                  "configuration": "",
                  "trigger": 1,//触发类型
                  "params": [
                     "p12"//设备参数
                  ],
                  "type": 1,//默认为1
                  "name": "任务名称",//设备任务名称
                  "id": "e0",//设备任务ID
                  "actions": [//执行动作配置
                     {
                         "configuration": "",
```

```
"conf": "{\"alarmType\":\"填入报警类型文本说明
\",\"judgement\":\"填入报警规则文本说明\",\"judgementDesc\":\"填入规则描述文本说明
\"}",//报警信息配置
                         "type": 2,//执行任务类型
                         "id": "a0",//执行任务ID
                         "status": 1//执行任务开启状态,默认开启
                     }
                  ],
                  "desc": "描述",//设备任务描述
                  "status": 1//设备任务开启状态, 默认开启
              }
           ],
           "protocolConf": {//协议配置
              "extend": {//拓展配置
                  "is200s": false,//接入PLC是否为s7-200系列
                  "slaveId": 1,//从机号, 若无为0
                  "unitId": 0,//单元号, 若无为0
                  "networkId": 0,//网络号,若无为0
                  "slotId": 0,//槽号, 若无为0
                  "nodeId": 0,//节点号, 若无为0
                  "rackId": 0//支架号, 若无为0
              },
              "protocol": "modbus_tcp"//协议名称
          },
           "points": [//采集点配置
              {
                  "virtual": 0,//是否虚拟点,1为是,0为否
                  "address": "2",//采集点地址
                  "slength": 0,//字符串长度
                  "changeSaved": true,//变化存储:默认为true
                  "index": "0",//采集点序号
                  "saveInterval": 0,//采集点存储周期
                  "type": 4,//采集点类型
                  "changeRange": 0,//变化幅度
                  "name": "电压",//采集点名称
                  "id": "12",//采集点ID
                  "region": "4x",//采集点区域
                  "uniqueId": "p12"//采集点ID
              },
              {
                  "virtual": 0,
                  "address": "3",
                  "slength": 0,
                  "changeSaved": true,
                  "index": "0",
                  "saveInterval": 0,
                  "type": 5,
                  "changeRange": 0,
                  "name": "电流",
                  "id": "13",
                  "region": "4x",
                  "uniqueId": "p13"
              }
           ],
           "name": "mbTcp_157",//从机设备名称
           "id": "mbtcp_157"//从机设备ID
       }
   ],
```

```
"points": [//网关自带属性采集点配置:固定填写
   {//4G QCCID
       "virtual": 0,//网关自带属性,皆为真实点
       "address": "QCCID",//固定填写
       "slength": 0,//固定填写
       "changeSaved": true,//变化存储:默认为true
       "saveInterval": 0,//采集点存储周期
       "type": 12,//固定填写
       "changeRange": 0,//固定填写
       "name": "QCCID",//采集点名称
       "id": "1",//采集点ID
       "region": "LTE",//固定填写
       "uniqueId": "p1"//采集点ID
   },
   {//4G 信号强度
       "virtual": 0,
       "address": "RSSI",
       "slength": 0,
       "changeSaved": true,
       "saveInterval": 0,
       "type": 2,
       "changeRange": 0,
       "name": "RSSI",
       "id": "2",
       "region": "LTE",
       "uniqueId": "p2"
   },
   {//4G IMEI
       "virtual": 0,
       "address": "IMEI",
       "slength": 0,
       "changeSaved": true,
       "saveInterval": 0,
       "type": 12,
       "changeRange": 0,
       "name": "IMEI",
       "id": "3",
       "region": "LTE",
       "uniqueId": "p3"
   },
   {//lan口 配置
       "virtual": 0,
       "address": "lan",
       "slength": 0,
       "changeSaved": true,
       "saveInterval": 0,
       "type": 12,
       "changeRange": 0,
       "name": "lan",
       "id": "6",
       "region": "NET",
       "uniqueId": "p6"
   },
   {//wan口 配置
       "virtual": 0,
       "address": "wan",
       "slength": 0,
       "changeSaved": true,
```

```
"saveInterval": 0,
           "type": 12,
           "changeRange": 0,
           "name ": "wan ",
           "id": "7",
           "region": "NET",
           "uniqueId": "p7"
       }
   ],
   "name": "星宿魔盒-长期测试版",//网关设备名称
   "id": "xmh0100001zbqw23a5"//网关设备ID
}
```
反馈参考

```
{
   "type":1003,//固定填写
   "time": "",
   "index": 1,
   "messageId": "",//配置下发反馈消息ID
   "success": true//配置下发成功与否反馈
}
```
## **4.3.3 写值命令下发**

采用下行格式

参考如下

```
{
   "type": 2001,//固定填写
   "messageId":"",//写值下发消息ID
   "time":"",
   "content":[]//写值下发消息具体内容
}
```
其中content格式为字节数组,内容参考如下

```
{
   "equips": [
       {
           "data": {
              "p16": "1"//采集点与写入的值
           },
           "id": "mbtcp_157"//设备ID
}]}
```
反馈参考:

```
{
   "type":1002,//固定填写
   "messageId": "",//写值反馈消息ID
   "time": "",
   "index": 1,
   "success": true,//写值成功与否反馈
   "err":"",//写值失败反馈内容
   "content":{}//写值反馈消息具体内容
}
```
反馈格式中的content格式为字节数组,内容参考如下

```
{
   "type": 1002,//固定填写
   "messageId": "",//将下发的messageId填入
   "time": "2023-12-13 10:12:31",
   "index": 1,
   "success": true,//写值成功与否反馈
   "err": "",//写值失败反馈内容
   "content": {//写值反馈内容
       "data": {//网关反馈内容
          "id": "",
          "success": false,//网关写值成功与否反馈
          "data": null//从机写值反馈内容
       },
       "equips": [//从机反馈内容,固定填写
          {
              "id": "mbtcp_157",//从机ID
              "success": true,//从机写值成功与否反馈
              "data": {//从机写值反馈内容
                 "p16": 1
}}]}}
```
## **4.3.4 读值命令下发**

采用下行格式

参考如下

```
{
   "type": 2000,//固定填写
   "messageId":"",//读值下发消息ID
   "time":"",
   "content":[]//读值下发消息具体内容
}
```
其中content格式为字节数组,内容参考如下

```
{
   "equips": [
       {
           "data": [//采集点
              "p16"
           ],
           "id": "mbtcp_157"//设备ID
}]}
```
反馈格式中的content格式为字节数组,内容参考如下

```
{
   "type": 1004,//固定填写
   "messageId": "",//将下发的messageId填入
   "time": "2023-12-13 10:25:18",
   "index": 1,//固定填写
   "success": false,//读值成功与否反馈
   "err": "",//读值失败反馈内容
   "content": {//读值反馈内容
       "data": {
          "id": "",
          "success": false,
          "data": null
       },
       "equips": [//从机反馈内容,固定填写
          {
              "id": "mbtcp_157",//从机ID
              "success": false,//从机读值成功与否反馈
              "data": {//从机读值反馈内容
                 "p16": 1
}}]}}
```